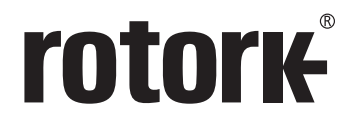

**Keeping the World Flowing** 

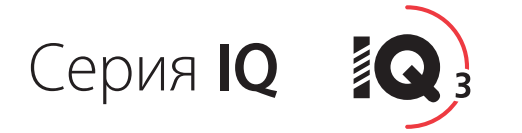

Руководство по установке, базовой настройке, безопасной эксплуатации, и техническому обслуживанию

**В настоящем руководстве содержится важная информация по технике безопасности. Эту информацию необходимо внимательно прочитать и понять перед установкой, эксплуатацией и обслуживанием оборудования.**

PUB002-039-08 Дата выпуска 07/19

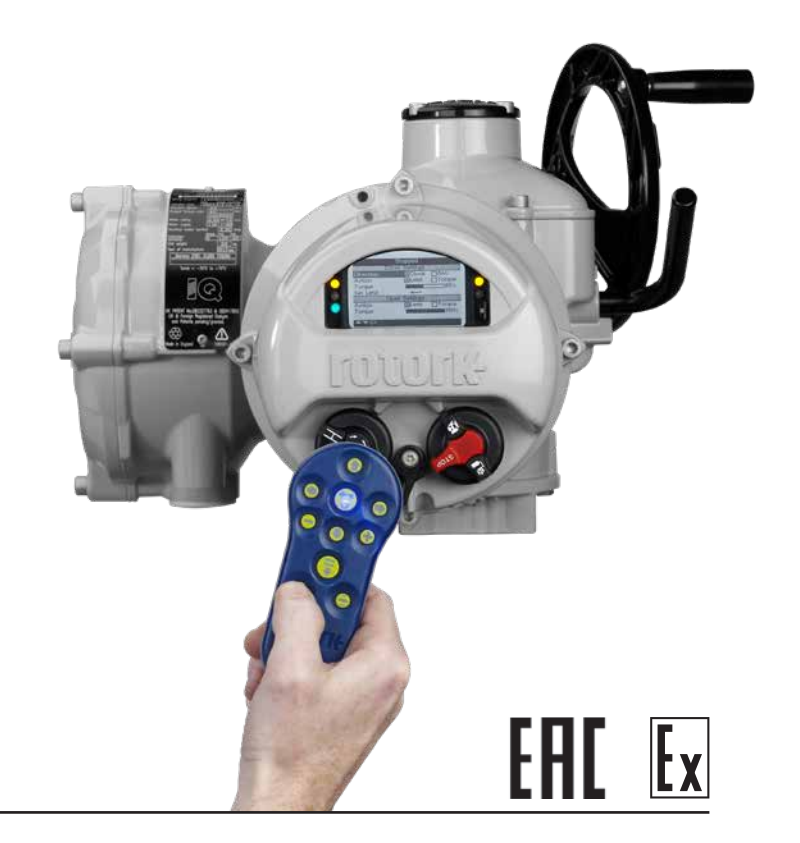

# **Содержание**

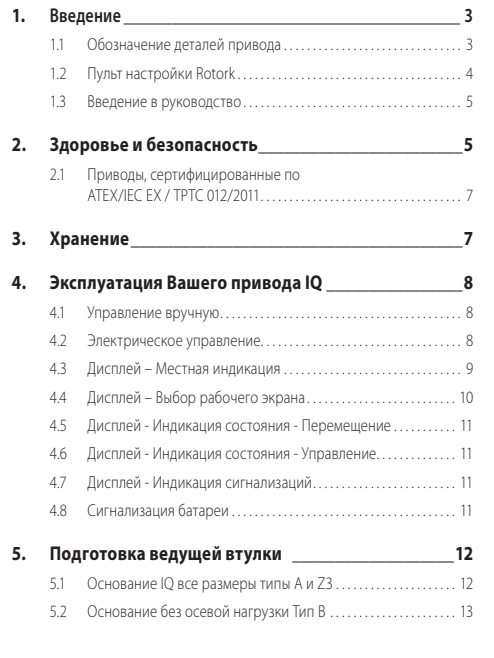

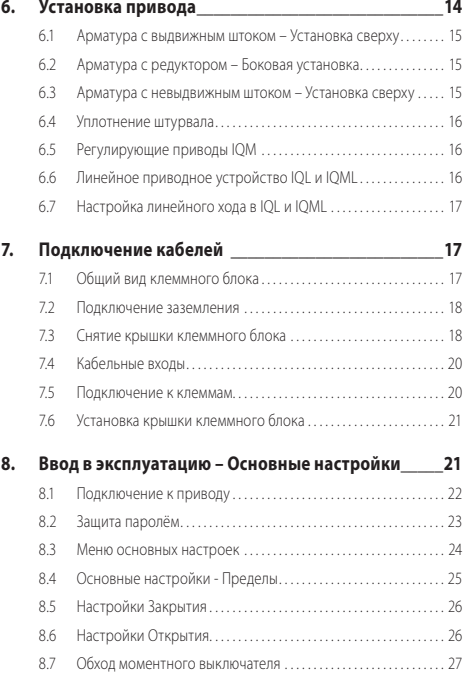

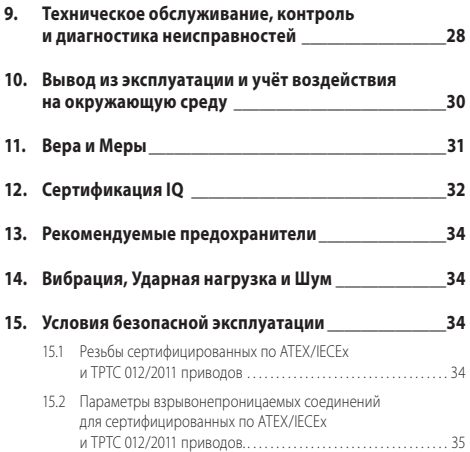

### <span id="page-2-0"></span>**1. Введение**

#### **1.1 Обозначение деталей привода**

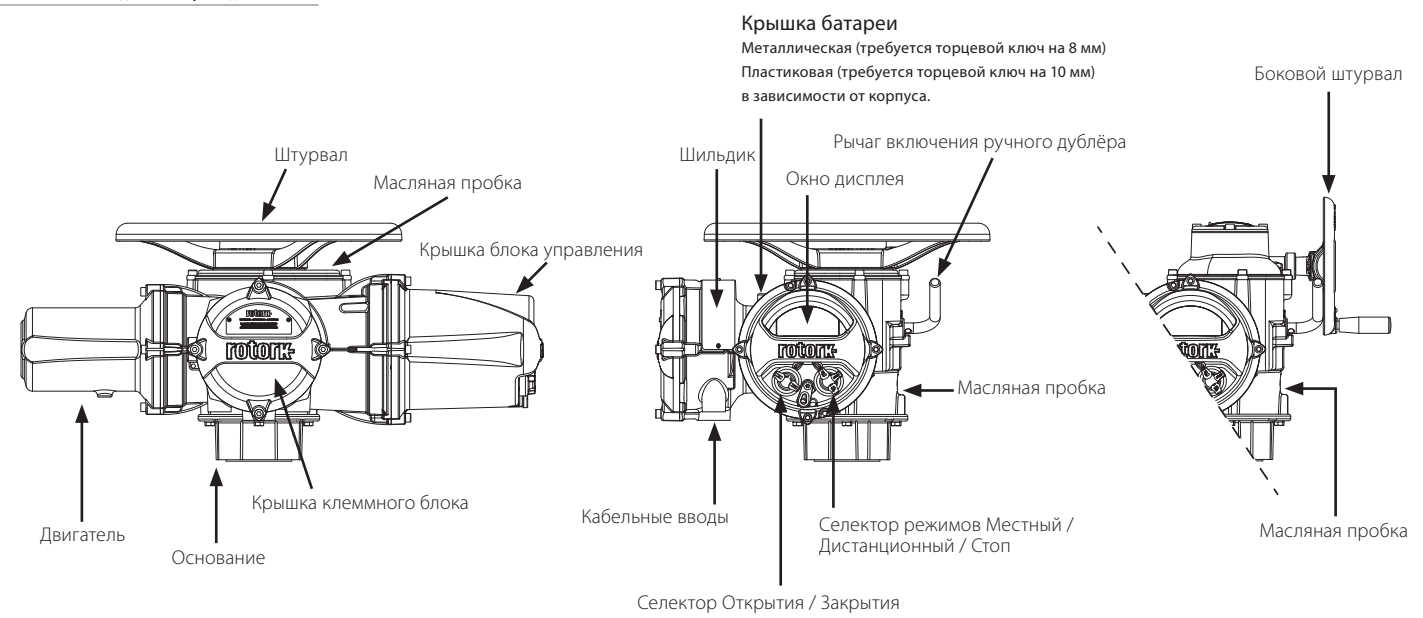

#### <span id="page-3-0"></span>**1.2 Пульт настройки Rotork**

Пульт настройки Rotork Pro с Bluetooth® (BTST) сочетает унаследованные протоколы связи ИК и IrDA с новейшей беспроводной технологией Bluetooth®. Связь по протоколу ИК/IrDA поддерживается и для предыдущих исполнений приводов Роторк (порядок использования ИК связи описан в публикациях PUB002-003 и PUB002-004).

Новый BTST возможно подключать к приводам Роторк с Bluetooth и соответствующему ПО для настройки и выполнения заданий. Задания — это настраиваемые программы с инструкциями, которые выполняет BTST с приводами и включают (но не ограничиваются) загрузку файлов конфигурации и регистратора данных наряду с загрузкой определённых настроек в привод. Возможно запрограммировать различные задания в BTST через ПО Insight 2.

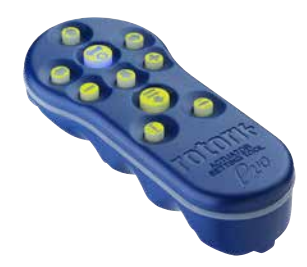

Пульт настройки Rotork Pro с Bluetоoth®

#### **Технические характеристики**

#### Корпус:

Разработан в соответствии с IEC 60529 до IP54.

Пульт BTST изготовлен в соответствии со следующими стандартами:

ATEX II 1 G, Ex ia IIC T4 Ga

IECEx – Ex ia IIC T4 Ga

США - FM Int Safe Class I, Div 1, Groups A, B, C и D, T4 Канада - CSA Exia Int Safe, Class I, Div 1, Groups A, B, C и D, T4

Температура эксплуатации:

Tокр. = -30 °C до +50 °C

Рабочий диапазон:: Инфракрасный 0,75 м Bluetooth - 10 м

Материалы корпуса:

Поликарбонат смесь ABS, поликарбонат и силиконовый каучук

#### **Инструкции по безопасному выбору, установке, эксплуатации, обслуживанию и ремонту.**

**1.** Пульт BTST возможно использовать только на взрывоопасных объектах (средах с возможным риском воспламенения), соответствующему уровню взрывозащиты оборудования, температурному классу и средней температуре воспламенения, приведенные выше (это также указано на задней стороне пульта).

**2.** Перед использованием BTST во взрывоопасной зоне необходимо провести следующий ряд проверок:

- **a.** Проверить работоспособность пульта можно убедившись в том, что горят светодиоды (красный/ зеленый) за прозрачным окном, или наличием подсветки кнопок при нажатии кнопки "Ввод". Если светодиоды не светятся, то существует вероятность поломки пульта либо требуется произвести замену батареи в соответствии с пунктом 6.
- **b.** Если есть вероятность контакта пульта с агрессивными средами (например растворителями, повреждающим пластиковые материалы), тогда пользователь должен принять меры предосторожности (например проводить периодические проверки пульта или удостовериться в том, что материалы корпуса будут способны противостоять воздействию конкретных химических веществ), которые могут предотвратить полное повреждение корпусных деталей пульта.

**3.** Убедитесь в том, что настройки привода полностью соответствуют требованиям процесса, характеристикам арматуры и параметрам системы управления перед вводом привода в эксплуатацию.

**4.** Производить дополнительные настройки BTST не требуется.

**5.** Состояние пульта требуется проверять каждые 3 месяца в безопасном (не взрывоопасном), сухом месте только обученным персоналом в соответствии с действующими нормативами.

**6.** В соответствии с разрешением по использованию пульта во взрывоопасных зонах необходимо следовать следующим требованиям поставщиков батарей:

**a.** Проверку состояния или замену батарей необходимо производить в безопасном (не взрывоопасном) и сухом месте.

**b.** Следует извлечь батареи из пульта BTST если не предполагается его использование более чем 3 месяца.

**c.** Разряженные батареи необходимо извлечь для предотвращения поломки BTST.

**d.** Требуется каждые 3 месяца проводить инспекцию на наличие утечек батареи. Если зафиксирована утечка батареи, то пульт не пригоден к дальнейшему использованию.

<span id="page-4-0"></span>**e.** Только следующие типы щелочно- марганцевые или марганцево- цинковые батареи размера ААА возможно устанавливать в пульт BTST:

- Duracell: Procell MN2400
- Energizer: E92

**f.** Требуется всегда проводить замену всех 4-х батарей одновременно. Всегда используйте сертифицированные батареи одного производителя, типоразмера и с одним и тем же сроком годности.

**g.** Убедитесь, что батареи установлены с требуемом положением полярности. Полярность (+) всегда пишется на внутренней части корпуса пульта.

**7.** В пульте BTST нет компонентов других производителей, т.о. запрещено самостоятельно производить ремонт. Если пульт работает некорректно либо требует ремонта, то его нельзя больше использовать.

#### **1.3 Введение в руководство**

Настоящее руководство содержит инструкции по:

- Ручному и электрическому (местному и дистанционному) режиму работы.
- Подготовке и установке привода на арматуру.
- Вводу в действие и настройке основных параметров для правильной работы арматуры.
- Техническому обслуживанию.

#### **Инструкции по текущему и капитальному ремонту и запасным частям смотреть в публикации PUB002-047.**

#### **Инструкции по настройке вторичных функций смотреть в публикации PUB002-040.**

Используя входящий в комплект поставки Пульт настройки Rotork Pro с Bluetooth® для доступа к процедурам настройки привода, можно безопасно, быстро и удобно настраивать крутящий момент, конечные положения и любые функции управления, и индикации без вскрытия корпуса, даже во взрывоопасных зонах. Возможно выполнять ввод в эксплуатацию и настройку привода серии IQ как при включённом, так и при отключённом питании от электросети.

#### **Пульт настройки упаковывается в ящик отмеченный жёлтой меткой.**

.

Более подробная информация о приводах серии IQ, ПО IQ Insight 2 и других сериях приводов Rotork на нашем веб-сайте www.rotork.com.

# **2. Здоровье и безопасность**

Это руководство предназначено для того, чтобы помочь компетентному пользователю в установке, эксплуатации, настройке и проверке приводов Rotork серии IQ. Только компетентный персонал, имеющий опыт работы, либо специальную подготовку, допускается к установке, обслуживанию и ремонту приводов Rotork.

Ни при каких обстоятельствах нельзя использовать в приводах Роторк запасные части, кроме, поставленных или указанных Роторк.

Работа должна выполняться в соответствии с инструкциями этого и любых других соответствующих руководств.

Если привод используется в целях, не указанных в данном руководстве и любом другом руководстве Rotork, защита, обеспечиваемая приводом может ухудшиться.

Пользователь и персонал, работающий с этим оборудованием, должны знать свои обязанности в соответствии с нормативными положениями, относящимися к охране здоровья и технике безопасности на своём рабочем месте. Особое внимание следует уделить дополнительным рискам при использовании приводов серии IQ с другим оборудованием. Если требуется дополнительная информация и инструкции по безопасной эксплуатации приводов серии IQ она будет предоставлена по запросу. Установка электрооборудования, техническое обслуживание и эксплуатация этих приводов должны производиться в соответствии с национальным

законодательством и нормативными положениями, относящимися к безопасному использованию этого оборудования и применимыми к месту установки.

Для Великобритании: Должны применяться Electricity at Work Regulations (Правила работы с электричеством на рабочем месте) 1989 и указания в соответствующем издании 'IEE Wiring Regulations' (Правила подключения электропроводки). Также пользователь должен быть полностью ознакомлен со своими обязанностями по Health and Safety Act 1974 (Закон о защите здоровья и технике безопасности на рабочем месте от 1974 г.). Для США: Применимы NFPA70, National Electrical Code® (Национальные правила по установке электрооборудования).

Механическую установку необходимо производить в соответствии с настоящим руководством и так же в соответствии с действующими стандартами, такими как British Standard Codes of Practice (действующие нормы и правила Британского комитета стандартов). Если на шильдике привода указано, что он пригоден для установки во взрывоопасных зонах, привод можно устанавливать только в указанных взрывоопасных местах Зона 1, Зона 21, Зона 2 и Зона 22. (или Div 1 или Div 2, class I или Class II). Привод нельзя устанавливать в опасных зонах с температурой возгорания веществ ниже 135 °C, если пригодность для более низких температур возгорания не указана на шильдике привода.

Привод следует устанавливать только в таких опасных зонах, атмосфера которых соответствует составу газов, указанному на шильдике. Установка электрооборудования, техническое обслуживание и эксплуатация привода должны производиться в соответствии с нормами и правилами, относящимися к сертификации этой конкретной взрывоопасной зоны.

Нельзя проводить проверку или ремонт, если они не соответствуют требованиям сертификации конкретной взрывоопасной зоны.

Ни при каких обстоятельствах не должны производиться никакие изменения или модификации привода, так как это может сделать недействительной сертификацию привода для использования во взрывоопасной зоне. Доступ к электропроводам под напряжением во взрывоопасной зоне запрещён, если на эту работу не дано специального разрешения, в противном случае всё электропитание должно быть отключено, а привод перемещён в неопасную зону для ремонта или технического обслуживания.

# **ВНИМАНИЕ: Высота для работы**

Допускается установка привода до 5000 м со следующими ограничениями:

- Питание привода не выше 480 В
- Для входных и выходных подключений использовать номинальное питание 24 В DC.
- Подключение силового питания по системе TT, IT, TN-C-S и 3-фазными / проводными системами

Установка без ограничений должна быть менее 2000 м, как определено требованиями IEC61010-1 (\требования безопасности для электрического оборудования для измерения, управления и лабораторного использования).

# **ВНИМАНИЕ: Температура двигателя**

В нормальном режиме работы температура на наружной поверхности корпуса двигателя привода может превышать температуру окружающей среды на 60 °C.

# **ВНИМАНИЕ: Температура поверхности**

Установщик / пользователь должен убедиться, что температура поверхности привода не зависит от внешнего нагрева /охлаждения (например, от температур арматуры /трубопровода процесса).

# **ВНИМАНИЕ: Обход термостата**

Если привод настраивается для обхода термостата двигателя, сертификация привода на использование во взрывоопасной зоне будет недействительна. При использовании такой настройки возникают дополнительные риски поражения электрическим током. Пользователь должен обеспечить все необходимые дополнительные меры безопасности.

#### **ВНИМАНИЕ: Материалы корпуса**

Приводы серии IQ изготовлены из сплава алюминия с креплением из нержавеющей стали и опорными основаниями из чугуна.

Окно в крышке из закалённого стекла, удерживаемого двухкомпонентным силиконовым герметиком и крышка отсека батареи либо из нержавеющей стали или пластиковая ПФС (Сульфидполифенилена).

Пользователь должен убедиться, что рабочая окружающая среда или любые материалы вокруг привода не могут привести к снижению безопасного использования, или защиты обеспечиваемой, приводом. При необходимости пользователь должен обеспечить надлежащую защиту привода от рабочей окружающей среды.

# **ВНИМАНИЕ: Ручное управление**

Управление штурвалом электроприводами Роторк, смотреть в разделе 4.1.

 **ВНИМАНИЕ: Привод может запускаться и работать, когда выбрано дистанционное управление. Это зависит от состояния сигнала дистанционного управления и настройки привода.**

# **ВНИМАНИЕ: Вес привода**

Вес привода указан на шильдике привода. Необходимо соблюдать осторожность при транспортировке, перемещении или подъеме привода. Инструкции по подъёму приведены в разделе 6.

#### <span id="page-6-0"></span>**2.1 Приводы, сертифицированные по ATEX/IEC EX / ТРТС 012/2011**

#### **Специальные условия**

Этот привод следует размещать только в местах с низким риском удара по смотровому окну.

Данное оборудование включает в себя некоторые внешние неметаллические части, включая защитное покрытие. Чтобы избежать возможности накопления статического электричества, очистку необходимо проводить только влажной тканью.

# **ВНИМАНИЕ: Внешний крепёж корпуса**

Крепёж корпуса изготовлен из нержавеющей стали марки А4 80, за исключением приводов указанных ниже и когда указано на шильдике привода. В этом случае крепёж крышки клеммного блока изготовлен из углеродистой стали марки 12.9. В случае сомнений проверить сортовую марку на соответствующем крепеже или связаться с Rotork.

#### **Размер привода: IQ/IQM/IQS 20 и 35 или IQ/ IQM 25**

Ex d IIB T4 Gb (от -30 °C до +70 °C) Ex d IIB T4 Gb (от -40 °C до +70 °C) Ex d IIB T4 Gb (от -50 °C до +40 °C)

Номер сертификата: SIRA 12ATEX1123X или IECEx  $SIR 12.0047X$ 

#### **Размер привода: IQ/IQM 20 и 25 или IQS20**

Модель: IQ3FM - Взрывозащищённый, Class I, Div 1, Groups B, C, D

Сертификат по FM

# **3. Хранение**

Если ваш привод не подлежит немедленной установке, то храните его в сухом месте, пока вы не будете готовы подключить входные кабели.

Если привод должен быть установлен, а кабели нельзя подключить, рекомендуется заменить пластиковые транспортные заглушки кабельных вводов металлическими заглушками, уплотнёнными лентой ПТФЭ.

Конструкция Rotork с двойным уплотнением полностью сохранит внутренние элементы электрооборудования, если останется неповреждённой.

Для ввода привода IQ в эксплуатацию не требуется снимать никаких крышек с блока электроники

Rotork не несёт никакой ответственности за повреждения после снятия крышек на месте установки.

Каждый привод Rotork полностью испытан перед отгрузкой с завода для обеспечения многолетней безаварийной работы при условии, если он правильно установлен, герметизирован и введён в эксплуатацию.

# <span id="page-7-0"></span>**4. Эксплуатация Вашего привода IQ**

#### **4.1 Управление вручную**

# **ВНИМАНИЕ**

**В том, что касается управления электроприводами Rotork с помощью штурвала, ни при каких обстоятельствах нельзя применять какие-либо дополнительные рычаги, такие как колёсный или гаечный ключ для увеличения усилия на штурвал при закрытии или открытии арматуры, так как это может привести к повреждению арматуры и/или привода или может вызвать заклинивание арматуры в закрытом или открытом положении.**

**Держитесь подальше от штурвала при включении ручного управления. Приводы, управляющие арматурой через удлинительные валы, могут подвергаться остаточной деформации кручения вала, которая может заставить штурвал вращаться при включении ручного управления.**

Для включения управления штурвалом нажать рычаг включения ручного дублёра и повернуть штурвал до ввода в зацепление. Теперь рычаг можно отпустить, чтобы он вернулся в исходное положение Штурвал останется в зацеплении, пока привод не переключится на электрическое управление, тогда штурвал расцепится и возвратится к управлению двигателем.

Если требуется блокировка режима местного управления, рычаг включения ручного дублёра возможно заблокировать в любом положении замком ø 6,5 мм.

Блокировка рычага в положении "ручной" препятствует работе привода от электричества для перемещения арматуры.

#### **4.2 Электрическое управление**

Проверить, что напряжение источника электропитания согласуется со значением на шильдике привода. Включите питание.

Нет необходимости проверять чередование фаз.

 **Не начинайте работу привода от электричества без предварительной настройки, с помощью пульта настройки основных параметров привода** (см. раздел 8)**.**

#### **Выбор режима управления Местный/ Стоп/ Дистанционный**

Красный селектор позволяет выбрать Местный или Дистанционный режим управления, с возможностью блокировки в каждом положении с помощью замка Ø 6,5 мм.

Когда селектор блокируется в местном или дистанционном положениях, функция Стоп ещё остаётся доступной. Селектор можно также заблокировать в положении Стоп для предотвращения электрического управления в Местном или Дистанционном режиме.

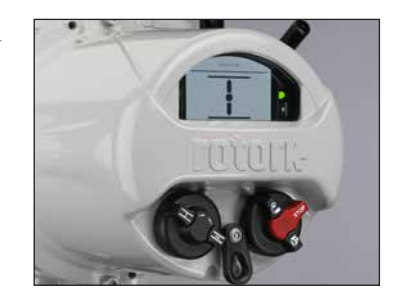

Рис. 4.2.1 IQ3 Местное управление

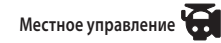

Когда красный селектор установлен на Местный режим, рядом расположенную чёрную кнопку можно повернуть для Закрытия или Открытия привода. Для остановки привода, повернуть красную кнопку почасовой стрелке.

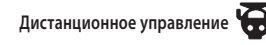

Повернуть красный селектор в Дистанционный режим (по часовой стрелке), это обеспечит возможность управлять приводом дистанционными сигналами. Привод можно остановить по месту поворотом кнопки против часовой стрелки.

<span id="page-8-0"></span>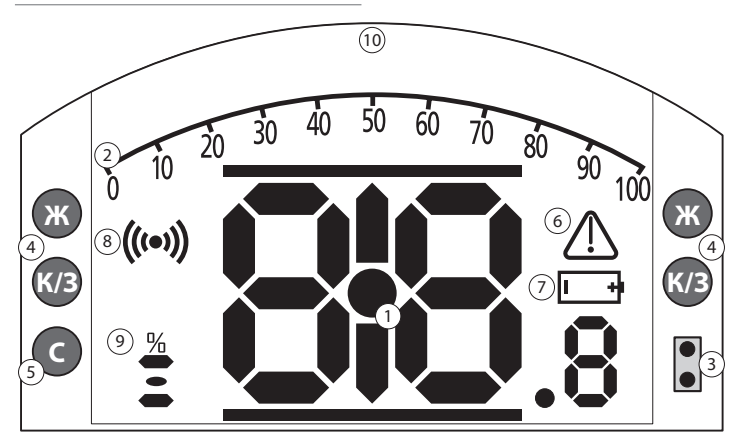

#### **СВЕТОДИОДНАЯ ИНДИКАЦИЯ: К = КРАСНЫЙ, З = ЗЕЛЕНЫЙ, Ж = ЖЕЛТЫЙ, С = СИНИЙ**

Рис. 4.3.1 Сегментный дисплей

#### **1. Индикация положения**

Это основной сегментный дисплей положения и момента; индикация положения до десятичного знака

#### **2. Аналоговая шкала**

Шкала от 0% до 100% используется, когда выбран рабочий экран Текущий момент (в % от номинального) или Позиционирование (в % положение / задание). См. раздел 4.4.

#### **3. Инфракрасные светодиоды**

Используются для предыдущей модели пульта настройки и для включения беспроводной передачи данных по Bluetоoth.

#### **4. Двухпозиционные светодиоды**

2 жёлтых для индикации промежуточного положения и 2 двухцветных (красный / зелёный) для индикации крайних положений.

#### **5. Светодиод индикации Bluetоoth**

Светодиод двойной интенсивности для индикации активного соединения по беспроводной технологии Bluetоoth.

#### **6. Знак сигнализации**

Будет отображаться при сигнализации арматуры, системы управления и привода. Сигнализации поддерживаются текстовым описанием в линии сверху основного дисплея.

#### **7. Знак сигнализации батареи**

Это знак отобразится при обнаружении низкого заряда или разрядке батареи. "Батарея Села" или "Батарея разряжена" так же будет отображаться в текстовом дисплее сверху.

#### **8. Инфракрасный знак**

Этот знак мигает при связи с пультом настройки. Светодиоды так же мигают при нажатии клавиш на пульте.

#### **9. Знак процента открытия**

Этот знак будет отображаться при отображении численного значения открытия арматуры, например 57.3.

# **10. Матричный дисплей**

Дисплей высокого разрешения 168x132 пикселей для отображения меню настроек и графиков регистратора данных.

Когда работает дисплей положения, то будут отображаться состояние и активные сигнализации.

Экран ЖК-дисплея изготовлен из двух слоёв; основной сегментный дисплей и матричный дисплей. Дисплеи сдвоены таким образом, что по каждому дисплею возможно отображать различную информацию. Это также позволяет сочетать оба дисплея для дополнительной многозадачности.

При включённом питании ЖК-дисплей подсвечивается белым светом, чтобы обеспечить высокую контрастность при любых условиях освещения. Для дополнительной индикации положения, используются светодиоды с каждой стороны дисплея, стандартно Закрыто (зелёный), промежуточное положение (жёлтый) и Открыто (красный). Эти светодиоды полностью настраиваются в меню настроек или по запросу при заказе привода.

#### <span id="page-9-0"></span>**4.4 Дисплей – Выбор рабочего экрана**

Дисплей привода может быть настроен на отображение любого из следующих рабочих экранов:

- Инликация положения
- Положение и цифровая индикация момента
- Положение и аналоговая индикация момента
- Положение и индикация управляющего сигнала

Рабочий экран по умолчанию это Положение. Рабочий экран отображает текущие состояния измеренные приводом при включённом основном питании. При выключенном питании батарея привода питает только индикацию положения.

Требуемый рабочий экран может настроить пользователь, отображая либо постоянную индикацию либо временную для анализа рабочего состояния арматуры или привода.

#### **Временная индикация рабочего экрана.**

Используя кнопки со стрелками  $\bigcirc$  или  $\bigcirc$ пульта настройки (смотреть в 8.1), просмотреть доступные рабочие экраны пока не отобразится требуемый экран. Выбранный экран будет отображаться в течение примерно 5 минут с последней команды пульта настройки или до выключения и включения питания привода.

**Постоянная индикация рабочего экрана.**

Используя пульт настройки (смотреть в 8.1) подключится к приводу.

Из меню **Настройки**, выбрать **Индикация, Местн Индикация**. Ввести пароль если потребуется (смотреть 8.2), выбрать Рабочий экран из раскрывшегося списка, выбрать требуемый для постоянной индикации Рабочий экран:

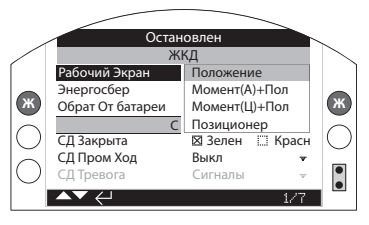

Рис. 4.4.1 Выбор рабочего экрана

**Положение** - Дисплей положения по умолчанию **Момент (A) + Пол -** Положение с аналоговой индикацией момента

**Момент(Ц)+Пол -** Положение с цифровой индикацией момента

**Позиционер** - Положение и с цифровой и аналоговой индикацией управляющего сигнала

После выбора, заданная индикация будет постоянным рабочим экраном. Смотреть в Рис. 4.4.2 до 4.4.5.

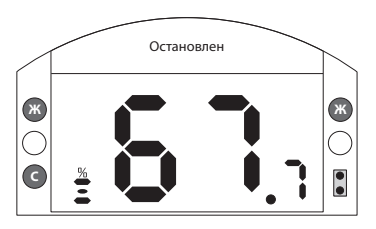

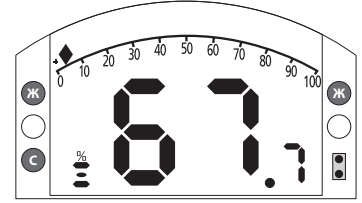

**Ж Ж**

**Ж Ж**

**Ж Ж**

Рис. 44.2 Положение

Рис. 4.4.4 Момент (A) + Положение

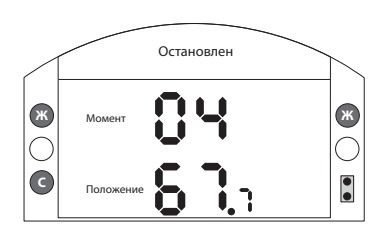

**Ж Ж**

Рис. 4.4.3 Момент (Ц) + Положение

Рис. 4.4.5 Позиционер

Момент

Положение

Положение

**С**

Задание

#### <span id="page-10-0"></span>**4.5 Дисплей - Индикация состояния - Перемещение**

Дисплей IQ обеспечивает текущую индикацию состояния. Верхняя строка текстового дисплея зарезервирована для индикации состояния перемещения.

Рис. 4.5.1 отображён пример состояния перемещения **ЗАКРЫТA.**

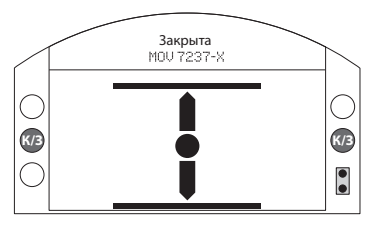

Рис. 4.5.1

#### **4.6 Дисплей - Индикация состояния - Управление**

Нижняя строка области текста зарезервирована для индикации состояния управления и отображает его примерно через 2 секунды после выбора режима управления или подачи команды.

Рис. 4.6.1 отображён пример состояния управления **Дистанционное управление.**

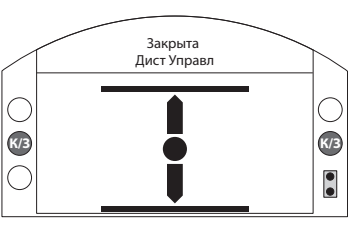

Рис. 4.6.1

#### **4.7 Дисплей - Индикация сигнализаций**

На дисплее привода IQ предусмотрена индикация сигнализации в виде текста и знаков сигнализации.

Существует 2 сигнальных знака:

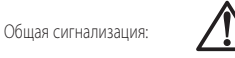

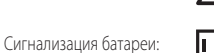

Знак общей сигнализации будет поддерживаться текстом в нижней строчке, указывающим причину сигнализации, или если причин несколько, каждая будет отображаться последовательно.

Рис. 4.7.1 отображает пример состояния: **СРАБОТАЛ МОМЕНТНЫЙ ВЫКЛЮЧАТЕЛЬ ЗАКРЫТИЯ.** 

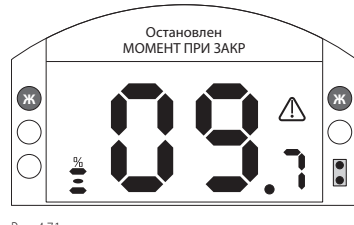

Рис. 4.7.1

#### **4.8 Сигнализация батареи**

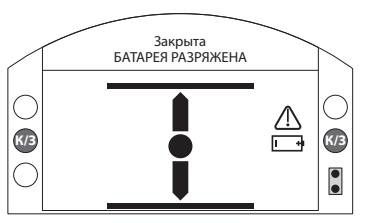

Рис. 4.8.1

Привод проверяет состояние батареи с интервалом примерно 1 час. Знак сигнализации батареи отобразится в случае обнаружения приводом низкого заряда батареи, и дисплей отобразит **БАТАРЕЯ СЕЛА**. Если батарея разряжена или отсутствует, то дисплей отобразит **БАТАРЕЯ РАЗРЯЖЕНА**.

Когда отображается сигнализация низкого заряда или разряда батареи, её следует немедленно заменить. Важно выбрать правильный тип батареи в соответствии с сертификацией привода. Подробную информацию смотреть в разделе 9.

**После замены батареи значок сигнализации будет продолжать отображаться до следующей проверки, и это может занять до 1 часа. Выключение и повторное включение питания активирует проверку батареи и выключит сигнализацию.**

# <span id="page-11-0"></span>**5. Подготовка ведущей втулки**

#### **5.1 Основание IQ все размеры типы A и Z3**

Поставить привод набок, выкрутить два винта удерживающих упор (1) к основанию под осевую нагрузку, извлечь ведущую втулку (2) совместно с узлом подшипника (3). Размеры IQ10 по 35 имеют 2 винта, размеры IQ40 по 95—с фланцем F25 имеют 8 винтов, и с фланцем F30 имеют 10 винтов. Перед обработкой ведущей втулки необходимо снять упорный подшипник.

Приводы IQ10 - 18 оснащены герметичным упорным подшипником, расположенным на ведущей втулке и удерживаемым разрезной муфтой (4) и стопорным кольцом (5).

Приводы IQ 20 - 95 оснащены шариковым подшипником с упорным кольцом в стальном корпусе подшипника, расположенным на ведущей втулке и удерживаемым разрезной муфтой (4) и стопорным кольцом (5). Подшипник герметизирован в корпусе кольцевыми уплотнениями, расположенными на ведущей втулке и распорном кольце подшипника (6).

 **ВНИМАНИЕ: Если перед обработкой не снять подшипник и уплотнительные кольца с ведущей втулки, то это может привести к повреждению подшипника.**

#### **Съём подшипника для всех размеров**

Найти и снять стопорное кольцо (5) с помощью подходящего инструмента. Снять разрезную муфту (4) См. Рис. 5.1.1. Сдвинуть подшипник (3) с ведущей втулки (2).

Внимание для размеров IQ20 - 95 необходимо снять распорное кольцо подшипника (6) и кольцевые уплотнения.

Держать подшипники и компоненты, фиксирующие ведущую втулку, в чистом и безопасном месте. Разрезную муфту (4) необходимо хранить, как согласованную пару.

Обработать ведущую втулку (2) под шток арматуры, обеспечить большой зазор на резьбе под винт для резьбы выдвижного штока.

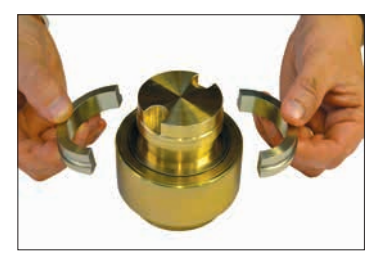

Рис. 5.1.1

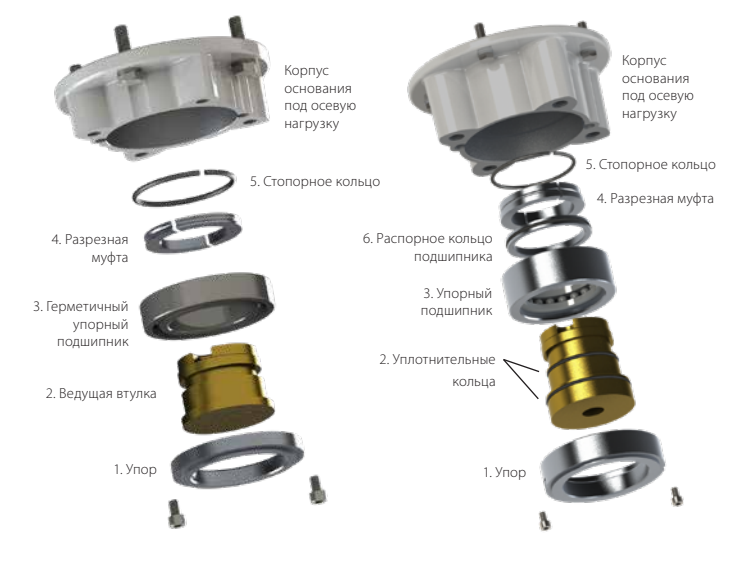

Рис. 5.1.2 Основание в сборе F10 Рис. 5.1.3 Основание в сборе F14 и F16

<span id="page-12-0"></span>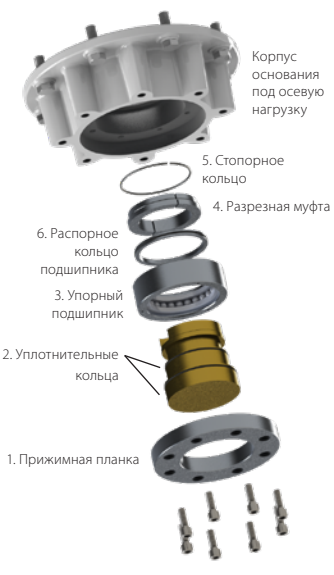

# **Сборка**

 **ВНИМАНИЕ: Если перед сборкой ведущая втулка и уплотнительные кольца не будут полностью очищены и смазаны, то это может привести к повреждению.**

Удалить всю стружку с ведущей втулки (2) убедиться, что кольцевые уплотнения не повреждены, чистые и смазаны (рекомендуемая смазка указана в разделе 11, веса и меры).

Установить подшипник (3) на ведущую втулку (2) до упора в выступ втулки. Для размеров IQ20 до IQ95 установить распорное кольцо подшипника (6) в подшипник с установкой и смазыванием уплотнительного кольца. Смазать и установить согласованную пару разрезной муфты(4) и стопорное кольцо (5).

Смазать и установить ведущую втулку с подшипником в корпус основания с осевой нагрузкой в приводе, обеспечить попадание пазов ведущей втулки в приводные выступы полого выходного вала.

Установить упор (1) и закрепить винтами. Для IQ40 - IQ95 затянуть удерживающие основание винты со следующими моментами:

Основания F25 / FA25 — 8 винтов M12: 89 Нм / 65 lbs.ft

Основания F30 / FA30 — 10 винтов M16: 218 Нм / 160 lbs.ft

#### **5.2 Основание без осевой нагрузки Тип B**

#### **Все размеры**

Выкрутить болты с шестигранной головкой, крепящие опорную плиту к корпусу редуктора, и снять опорную плиту.

Теперь доступны ведущая втулка и стопорное кольцо. Плиты отличаются в зависимости от размера привода. См. Рис. 5.2.1.

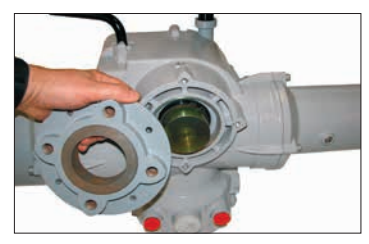

Рис. 5.2.1

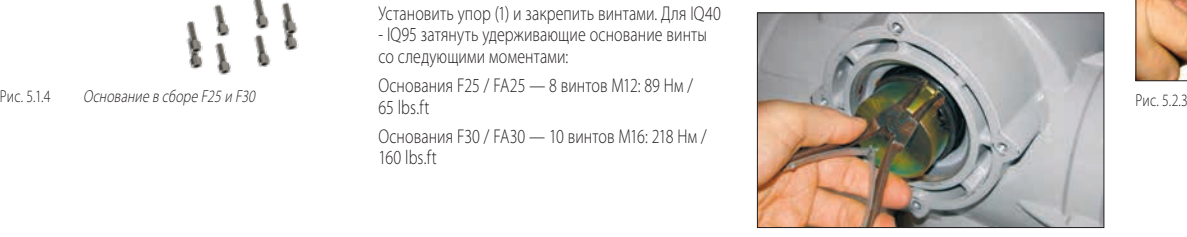

Рис. 5.2.2

#### **Снятие Типов B3 и B4**

Используя клещи для снятия стопорных колец, расширить стопорное кольцо при этом вытащить ведущую втулку. Ведущая втулка отсоединится от центральной колонны привода со стопорным кольцом в пазе. См. Рис. 5.2.2.

# **Снятие тип B1**

Порядок снятия и установки ведущей втулки B1 аналогичен для втулок B3 и B4, но пружинное стопорное кольцо заменено на специальный пружинный захват. Пружинный захват действует подобно стопорному кольцу для B3 и B4, но раздвигается с помощью острогубцев. См. Рис. 5.2.3.

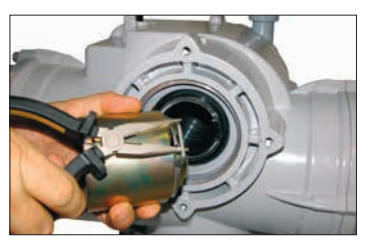

# <span id="page-13-0"></span>**6. Установка привода**

## **Вес привода указан в разделе 11, Веса и Меры.**

Закрепить арматуру перед установкой привода, так как в собранном виде она будет тяжелее сверху и поэтому неустойчивой.

Если необходимо поднимать привод с помощью механического подъёмного оборудования, сертифицированные стропы должны крепиться, как указано на Рис. 6.2.1 под вертикальное расположение штока арматуры и на Рис. 6.2.2 под горизонтальное расположение штока арматуры.

Обученный и опытный персонал должен обеспечивать безопасный подъём, особенно при установке привода.

 **ВНИМАНИЕ: Необходимо полностью поддерживать привод до полного зацепления со штоком арматуры и закрепления привода на фланце арматуры.**

На арматуре должен быть установлен монтажный фланец, соответствующий ISO 5210 или стандарту США MSS SP101.

Крепёж привода к арматуре должен соответствовать спецификации материалов по ISO Класс 8.8, предел текучести 628 Н/мм<sup>2</sup> .

**ВНИМАНИЕ: IQ Защита штока. Защиты штока не поставляемые Роторк должны быть разработаны так, чтобы не превышать параметры по массе и моменту, указанные в разделе 11 Веса и Меры.**

 **ВНИМАНИЕ: Никогда не поднимать собранную арматуру с приводом за привод. Всегда поднимать собранную арматуру с приводом только за арматуру.**

Следует оценивать безопасность подъёма для каждой отдельной комбинации.

**ВНИМАНИЕ:Если привод устанавливается в основанием вверх, требуется дополнительный объём масла для обеспечения необходимого смазывания. Необходимо долить масло в соответствии с приведённой таблицей в разделе 11 Веса и меры. Невыполнение этого может привести к преждевременному износу.** 

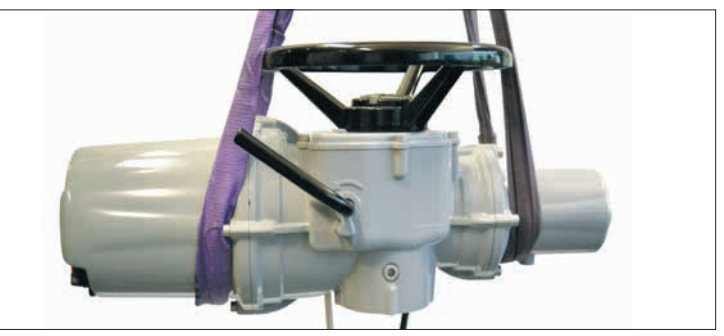

Рис. 6.2.1

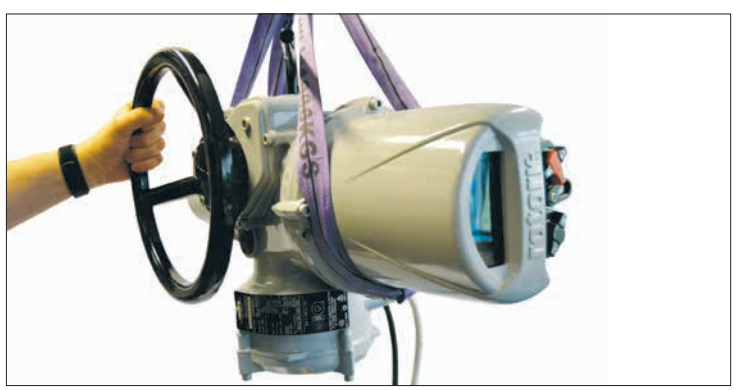

#### <span id="page-14-0"></span>**6.1 Арматура с выдвижным штоком – Установка сверху**

#### **Установка привода и основания в собранном виде, все размеры.**

Установить ведущую втулку в основание под осевую нагрузку как описано выше, включить ручной дублёр, опустить привод на резьбовой шток арматуры и вращать штурвал в направлении открытия для зацепления ведущей втулки со штоком арматуры. Продолжить вращать штурвал пока привод не опустится на монтажный фланец арматуры. Повернуть ещё на два оборота, установить крепёжные болты, и полностью затянуть с моментом, указанными в таблице B.

#### **Установка основания с осевой нагрузкой на арматуру**

Установить ведущую втулку в основание под осевую нагрузку как описано выше. Снять основание с привода, поместить на резьбовой шток арматуры, чтобы сторона с пазами была сверху и вращать в направлении открытия до зацепления с резьбой. Продолжать вращать пока основание не установится на фланец арматуры. Установить крепёжные болты, но не затягивать на этом этапе. Опустить привод на основание и поворачивать привод целиком пока рабочие выступы на выходе привода не совпадут с пазами ведущей втулки. Фланец привода теперь должен быть на одном уровне с основанием.

Продолжать вращать привод до совмещения монтажных отверстий. Используя поставляемые болты закрепить привод на основании и затянуть их с моментом, указанным в таблице A.

Открыть арматуру на два оборота и полностью затянуть крепёжные болты к фланцу арматуры с моментом указанным в таблице B.

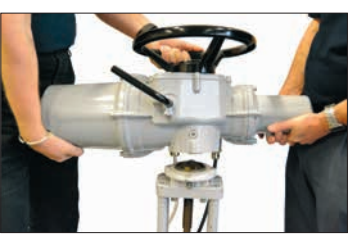

Рис. 6.1.1

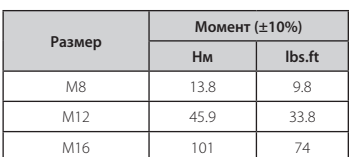

Рис. 6.1.2 Таблица А

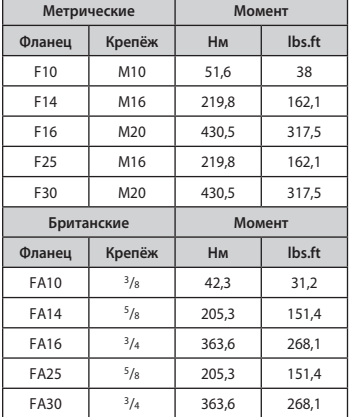

Рис. 6.1.3 Таблица В.

#### **6.2 Арматура с редуктором – Боковая установка**

Проверить, что монтажный фланец находится под прямым углом к входному валу и ведущая втулка плотно прилегает к валу и шпонке с адекватным осевым зацеплением. Включить ручной дублёр, поднести привод к входному валу и вращать штурвал для совмещения шпоночного паза и шпонки. Затянуть крепёжные болты требуемым моментом, указанным в таблице B.

#### **6.3 Арматура с невыдвижным штоком – Установка сверху**

Рассматривать как при боковой установке за исключением момента, когда к приводу прикладывается осевая нагрузка, поверх ведущей втулки должна быть установлена и надёжно затянута упорная гайка.

#### <span id="page-15-0"></span>**6.4 Уплотнение штурвала**

Обязательно установить и закрепить уплотнительную крышку с кольцевым уплотнением для исключения попадания влаги в центральную колонну привода. Для арматуры с выдвижным штоком необходимо установить защиту штока, она также должна быть герметизирована кольцевым уплотнением и закреплена винтами.

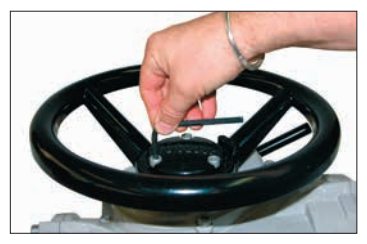

Рис. 6.4.1

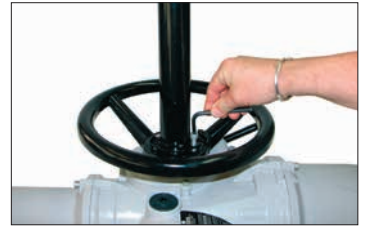

Рис. 6.4.2

# **6.5 Регулирующие приводы IQM**

Привод серии IQM предназначен для регулирования, до 1200 пусков в час.

Привод IQM стандартно оснащён динамическим тормозом. Если механический выбег привода и арматуры оказывается чрезмерным для точного управления, можно включить тормоз. При подключении динамического тормоза увеличивается нагрев двигателя и, следовательно, должно быть уменьшено количество запусков привода для предотвращения срабатывания термостата.

Ввод в эксплуатацию привода серии IQM идентичен стандартным IQ - см. раздел 8.

#### **6.6 Линейное приводное устройство IQL и IQML**

Состоит из конструкции с ходовым винтом присоединённой к основанию привода для линейного перемещения с ходом от 8 мм (3 /4 in) минимум до 110 мм (4 1 /4 in) максимум.

Привод IQL/IQML может поставляться с/или без монтажного кронштейна. Этот кронштейн состоит из четырёх стоек и опорного фланца, для крепления к арматуре.

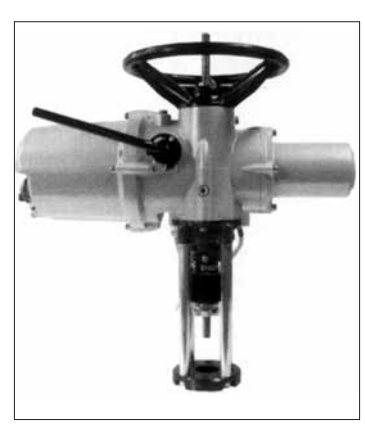

Рис. 6.6.1 IQML с кронштейном

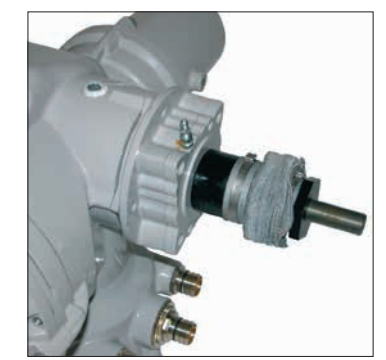

Рис. 6.6.2 IQML без кронштейна

#### <span id="page-16-0"></span>**6.7 Настройка линейного хода в IQL и IQML**

С приводом надёжно закреплённом на арматуре, но с отсоединённым линейным приводом, убедиться, что арматура в полностью закрытом (нижнем) положении.

Снять защитный колпак со штурвала привода, определить регулятор нижнего останова на линейном приводе и с помощью двух гаечных ключей ослабить запорную гайку, вращать против часовой стрелки запорную гайку и трубчатый нижний стопор к концу резьбы.

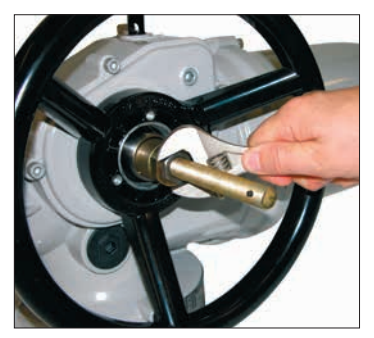

#### Рис. 6.7.1

Повернуть штурвал привода по часовой стрелке, линейное приводное устройство продвинется вниз к штоку арматуры, соединить линейное приводное устройство со штоком арматуры.

Ввернуть трубчатый нижний стопор по часовой стрелке в привод до упора. Если арматура должна закрываться и устанавливаться в седле под "ДЕЙСТВИЕМ КРУТЯЩЕГО МОМЕНТА", то вывернуть (против часовой стрелки) нижний стопор на треть одного витка (эквивалентно 1 мм). Вращать стопорную гайку вниз на трубчатый нижний стопор и затянуть двумя гаечными ключами. В линейном приводном устройстве нет "верхнего стопора" (в открытом положении), это положение обеспечит механический стопор в арматуре. Установить защитный колпак на штурвал, убедившись, что установлено уплотнительное кольцо.

Линейное приводное устройство заправлено универсальной консистентной смазкой с противозадирными присадками MULTIS MS2, используйте эту или эквивалентную высокотемпературную смазку.

Смазочный ниппель расположен в основании привода для смазки ходового винта.

Периодически, в зависимости от условий эксплуатации и температуры, заправлять двумя нажатиями смазочного шприца.

#### **7. Подключение кабелей**

#### **7.1 Общий вид клеммного блока**

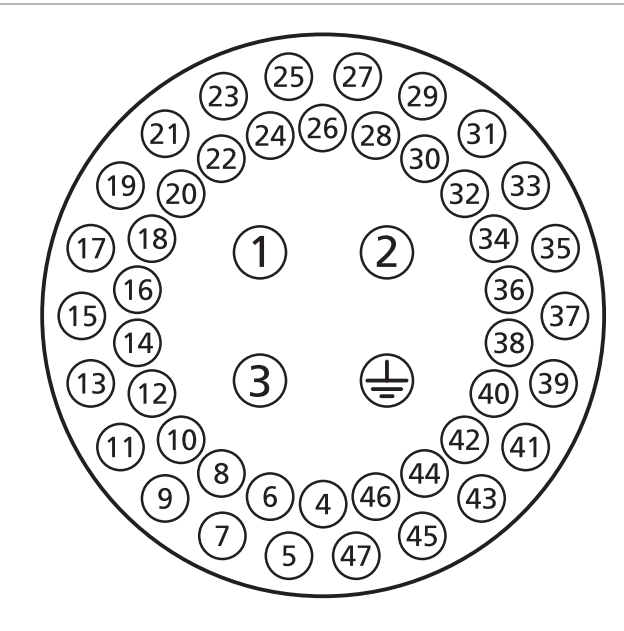

Рис. 7.1.1 Нумерация клемм соотносится с подключениями указанными на электрической схеме привода.

#### <span id="page-17-0"></span> **ВНИМАНИЕ: Перед снятием крышек привода убедиться, что все источники электропитания отключены.**

Убедиться, что напряжение питания соответствует указанному на шильдике привода.

В цепи подключения привода обязательно использовать выключатель или автоматический выключатель. Выключатель или автоматический выключатель должны соответствовать требованиям IEC60947-1 и IEC60947-3 и соответствовать применению. Выключатель или автоматический выключатель не должны отключать защитное заземление. Выключатель или автоматический выключатель должен быть установлен как можно ближе к приводу, как это возможно, и должен быть маркирован, указывая, что это устройство отключения для конкретного привода. Привод должен быть защищен устройством токовой защиты в соответствии с публикацией:

- PUB002-099 (3-фазные приводы)
- PUB002-019 (однофазные приводы)
- PUB002-120 (3-фазные регулирующие приводы)
- PUB002-121 (приводы постоянного тока)

 **ВНИМАНИЕ: Приводы для использования на линейные напряжения выше 600 В переменного тока не должны применяться в системах с изолированной нетралью или в системах земля-фаза, где могут существовать напряжения между фазой и землей выше 600 В переменного тока.**

Кабели питания должны быть механически защиты для удовлетворения требований по установке и экранированы в соответствии с требованиями по электромагнитной совместимости установленного привода. Подходящие способы включают бронированные и/ или экранированные кабели или кабели, проложенные в трубах.

#### **7.2 Подключение заземления**

Рядом с кабельными входами предусмотрен литой выступ с отверстием 6,5 мм для крепления гайкой и болтом внешней защитной заземляющей шины. Также предусмотрена внутренняя клемма заземления, но её нельзя использовать отдельно в качестве защитного заземления.

#### **7.3 Снятие крышки клеммного блока**

Равномерно выкрутить четыре не выпадающих винта торцевым ключом 6 мм. Не пытайтесь отделить крышку, используя отвёртку в качестве рычага, так как это может повредить уплотнительное кольцо и может нарушить взрывонепроницаемое соединение в сертифицированном устройстве.

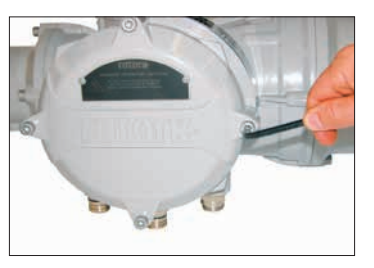

Рис. 7.3.1

Пульт настройки Rotork с Bluetooth упаковывается отдельно от привода в ящик отмеченный жёлтой меткой.

Кодовая карта клемм, прикреплённая к крышке, является индивидуальной для каждого привода и не должна заменяться картой любого другого привода. В случае сомнений, сравнить серийный номер на кодовой карте с номером привода.

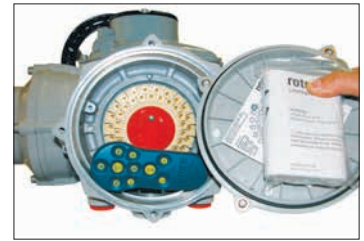

Рис. 7.3.2 Клеммный блок привода и пульт настройки Pro с Bluetooth (Отдельно упакован в упаковочной коробке).

Пластиковый пакет в клеммном блоке содержит:

- Клеммные винты и шайбы.
- Запасное уплотнительное кольцо.
- Электрическую схему.
- Инструкцию.

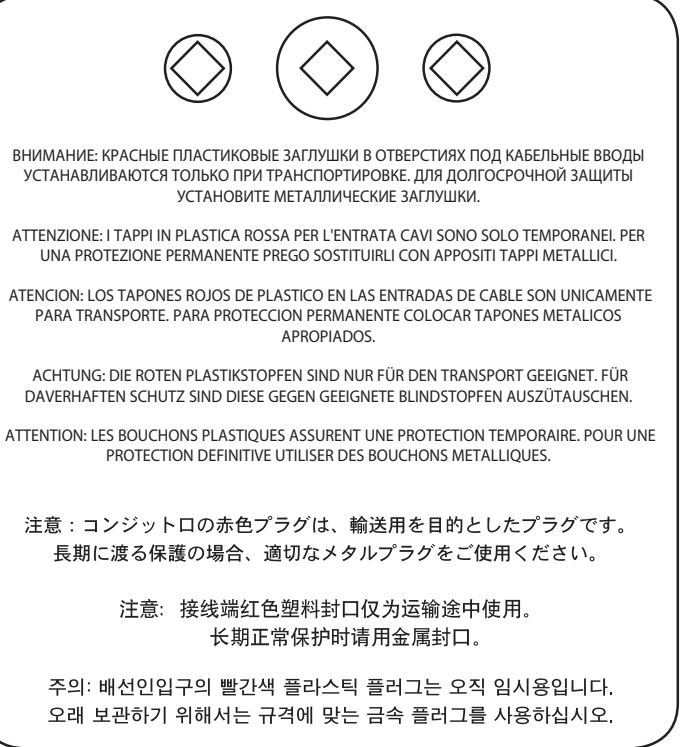

<span id="page-19-0"></span>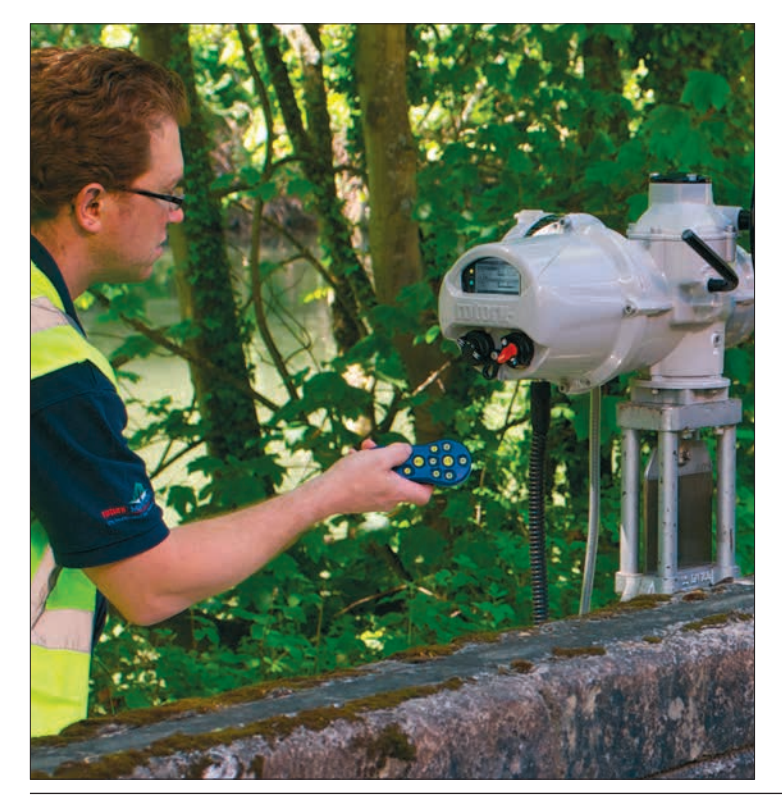

#### **7.4 Кабельные входы**

В опасных зонах могут использоваться только соответствующие сертифицированные взрывобезопасные кабельные вводы. Кабельные вводы в приводе имеют резьбу M25 x 1,5 или  $M40 \times 15$ 

В опасных зонах, на каждый вход может использоваться только один соответствующим образом сертифицированный взрывозащищённый резьбовой переходник.

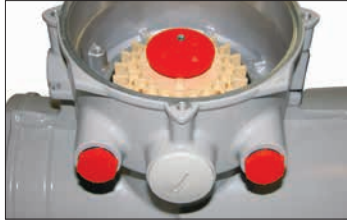

Рис. 7.4.1

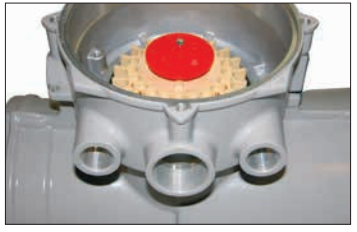

Рис. 7.4.2

Удалить все пластиковые транспортные заглушки. Использовать кабельные вводы в соответствии с типом и размером кабеля.

Убедиться, что резьбовые переходники, кабельные сальники или трубы затянуты и полностью влагонепроницаемы. Закрыть неиспользуемые кабельные вводы стальными или бронзовыми заглушками. Во взрывоопасных зонах необходимо использовать только соответствующе сертифицированные резьбовые заглушки без дополнительных переходников.

#### **7.5 Подключение к клеммам**

Подключение кабеля к клеммам осуществляется только через кольцевые / вилочные наконечники. Если требуется, необходимо использовать соответствующую изоляцию на кольцевых / вилочных наконечниках для обеспечения соответствующего разделения "опасных под напряжением" и неопасных" цепей под напряжением, с учетом и в соответствии с правилами, и национальными нормативными положениями.

Наконечники крепятся с помощью поставляемых 4 мм (управление и индикация) и 5 мм (питание) винтов с полукруглой головкой.

<span id="page-20-0"></span> **Для обеспечения надёжного электрического соединения важно, использовать требуемые шайбы, как указано на Рис. 7.5.1. Невыполнение этого требования может привести к потере жёсткости соединения, или отсутствию контакта винтов с наконечниками проводов. Пружинные шайбы должны быть сжаты. Моменты затяжки винтов не должны превышать 1,5 Нм (1.1 lbf.ft)**

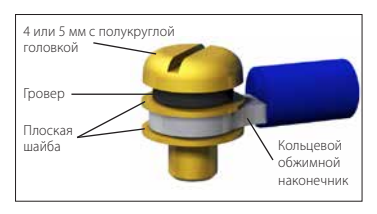

#### Рис. 7.5.1

 **В клеммном блоке, сертифицированном по Ex "e", подключения к клеммам 1-3 и заземление необходимо выполнять кольцевыми обжимными наконечниками AMP типа160292 и к клеммам 4-47 кольцевыми обжимными наконечниками AMP типа 34148 для клемм управления.**

Смотреть электрическую схему внутри клеммного блока для определения функциональности клемм. Проверить соответствие напряжения питания, указанному на шильдике привода.

Снять защитную крышку с клемм питания.

Подключить кабель питания и установить защитную крышку. После подключения всех клемм, вернуть электрическую схему в клеммный блок.

 **Температура проводов может достигать 80 oC при температуре окружающей среды 70 oC. Для обеспечения безопасности необходимо обеспечить одинаковое напряжение на все клеммы дистанционной индикации и управления привода и клеммы дискретных входов-выходов (если применимо).**

Все внешние цепи необходимо обеспечить соответствующей изоляцией под номинальное напряжение, учитывая государственные нормативы и законодательство.

#### **7.6 Установка крышки клеммного блока**

Перед установкой крышки на место убедится, что уплотнительное кольцо и посадочное место в исправном состоянии и слегка смазаны.

# **8. Ввод в эксплуатацию – Основные настройки**

Все настройки привода, данные журнала и информация для управления оборудованием доступны с помощью поставляемого пульта настройки Rotork Pro с Bluetоoth®. В дополнение к отображаемым на рабочем экране данным доступны данные о состоянии и сигнализации.

**НЕЛЬЗЯ СНИМАТЬ КРЫШКУ С БЛОКА УПРАВЛЕНИЯ ПРИВОДА; НИКАКИЕ ПОЛЬЗОВАТЕЛЬСКИЕ НАСТРОЙКИ НЕДОСТУПНЫ ВНУТРИ БЛОКА УПРАВЛЕНИЯ. КРЫШКА БЛОКА УПРАВЛЕНИЯ ОПЕЧАТАНА МАРКОЙ КАЧЕСТВА, ЕЁ ПОВРЕЖДЕНИЕ МОЖЕТ АННУЛИРОВАТЬ ГАРАНТИЮ.** 

Эти инструкции описывают основные настройки, которые необходимо сделать перед вводом привода в эксплуатацию.

#### **УПРАВЛЕНИЕ ОТ ЭЛЕКТРИЧЕСТВА НЕДОПУСТИМО ПОКА НЕ ПРОВЕДЕНЫ И ПРОВЕРЕНЫ ОСНОВНЫЕ НАСТРОЙКИ.**

Основные настройки влияют на правильную эксплуатацию приводной арматуры. Если привод поставлен с арматурой, то производитель арматуры или поставщик возможно уже произвели эти настройки.

 **Настройки и срабатывание необходимо проверить функциональными испытаниями от электричества электроприводной арматуры.**

#### **В ЭТОЙ ПУБЛИКАЦИИ ДАЮТСЯ ИНСТРУКЦИИ ПО ВЫПОЛНЕНИЮ ТОЛЬКО ОСНОВНЫХ НАСТРОЕК**

Инструкцию по настройкам управления и индикации, а также диагностическую информацию смотреть в публикации PUB002-040.

#### <span id="page-21-0"></span>**8.1 Подключение к приводу**

Ниже изображение пульта настройки Rotork с беспроводной технологией связи по Bluetooth (Пульт настройки Rotork Pro с Bluetooth® – BTST). Он определяется прозрачными символами на кнопках и прозрачным уплотнением между верхней и нижней частями корпуса. Пульт только с инфракрасным интерфейсом имеет полностью жёлтые кнопки и жёлтое уплотнение между частями корпуса.

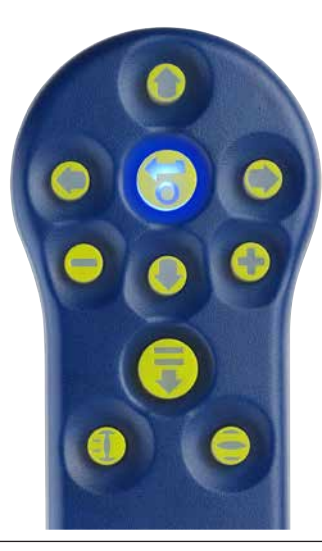

Ниже указаны кнопки навигации и настройки пульта настройки Rotork Pro с Bluetоoth®.

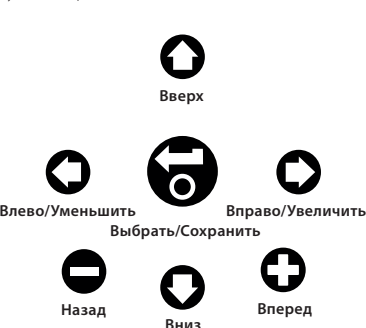

#### **Подключение к приводу по Bluetоoth**

Защищённое по умолчанию от несанкционированного доступа Bluetоoth подключение включается по инфракрасному порту. Это означает, что пользователь должен находиться рядом и в прямой видимости привода.

Направить пульт настройки на дисплей привода с расстояния не более 0.25 м и нажать кнопку $\bigcirc$ .

Экран сменится на экран Главного меню.

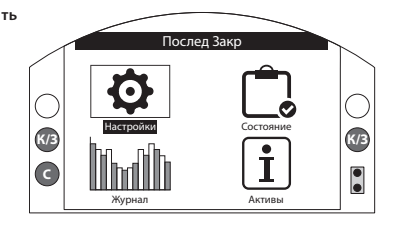

Рис. 8.1.1

**Пульт настройки автоматически соединиться по Bluetоoth в течение 5 секунд и индикация соединения будет отображаться синим цветом на пульте и синим диодом на экране привода. После соединения пульт можно использовать уже не направляя его на экран привода.**

Индикация соединения будет отображаться синим цветом на пульте и синим диодом на экране привода. После соединения пульт можно использовать уже не направляя его на экран привода.

Соединение по Bluetоoth будет поддерживаться пока присутствуют команды с пульта. После 6 минутного отсутствия команд с пульта соединение по Bluetоoth выключится и синий цвет соединения на пульте и экране привода погаснет. Принудительно отключить соединение по Bluetooth в любое требуемое для Вас время возможно одновременным нажатием кнопок  $\bullet$ 

#### <span id="page-22-0"></span>**8.2 Защита паролём**

Защищённое по умолчанию от несанкционированного доступа Bluetоoth подключение включается по инфракрасному порту. Для этого требуется, чтобы пользователь находился на расстоянии не более 0,25 м от привода и в прямой видимости дисплея. Инструкцию по подключению к приводу см. в разделе 8.1.

Все настройки привода можно просматривать, если выбран Местный, Стоп или Дистанционный режимы.

#### **Для изменения настроек привода необходимо перевести переключатель привода в местный режим или Стоп и ввести правильный пароль.**

Если привод в дистанционном режиме, то отобразиться следующее предупреждение:

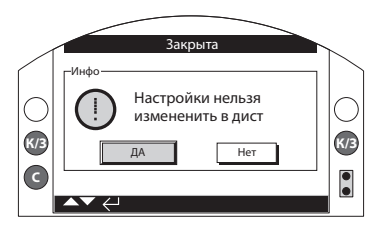

Рис. 8.2.1 Нажать ДА для возвращения на страницу настройки.

Перевести привод в Местный режим или Стоп и при выборе любой функции, отобразится экран ввода пароля:

Закрыта

**ROTORK**

ДА Нет

**К/З К/З**

**Пароль по умолчанию ROTORK высвечивается одновременно с подсветкой кнопки ДА.**

Перейти **АУ** Курсор:+- Выбор: (

Пароль Ввести Пароль

Нажать кнопку ••

**С**

Рис. 8.2.2

Снова отобразится экран настроек. В примере ниже отображены Настройки – Пределы – Настройки Закрытия с выделенной функцией Действие:

Будет подсвечиваться функция и её варианты настроек или диапазон:

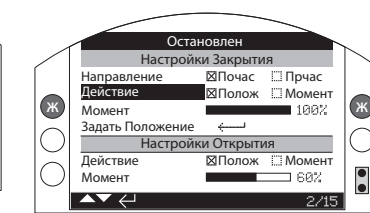

Рис. 8.2.3

 $\bullet$ 

**Нажать кнопку для выбора.**

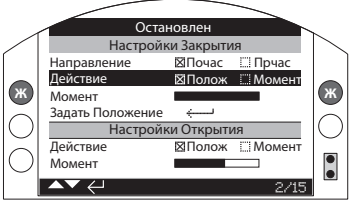

Рис. 8.2.4

**Если не требуется менять значение функции, нажать кнопку назад, чтобы выйти без внесения изменений.**

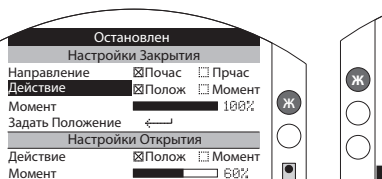

для изменения настройки к требуемому значению, пример ниже показывает действие закрытия с выбранным параметром Момент.

<span id="page-23-0"></span>Использовать кнопки со стрелками © или © Подсвечиваться будет только название функции **8.3 Меню основных настроек** Подсвечиваться будет только название функции и будет отображаться её сохранённое значение настройки:

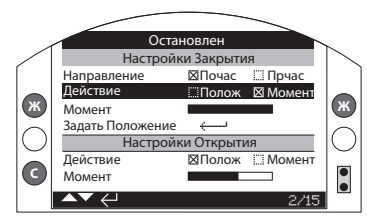

Рис. 8.2.5

**Нажать кнопку для выбора.**

Остановлен Настройки Закрытия направля<br>|ЯПочас Прчас Действие Полож Момент Момент **Ж Ж** Задать Положение Настройки Открытия **<u>МПолож Момент</u>** Действие **С**  $\ddot{\phantom{0}}$ Момент  $\rightarrow \rightarrow \rightarrow$ 2/15

Рис. 8.2.6

**Пароль будет запрашиваться при первом выборе функции. Как только введён пароль доступа, не будет требоваться повторный ввод для связи пульта настройки с приводом. Другие функции можно задать если требуется.**

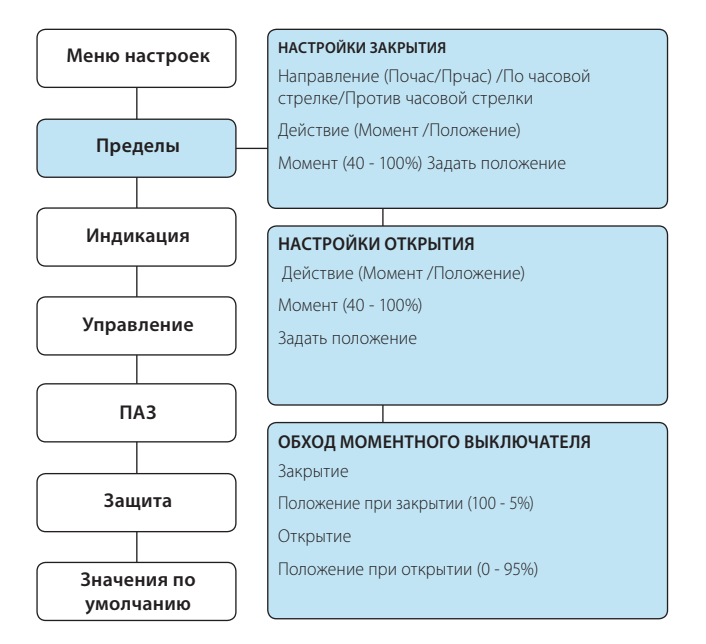

#### <span id="page-24-0"></span>**8.4 Основные настройки - Пределы**

#### **Настройки и работу необходимо проверить работой от электричества и функциональными испытаниями приводной арматуры.**

Подключиться к приводу, как описано в разделе 8.1. Из рабочего экрана положения нажать кнопку  **.** Отобразится основное меню.

Перейти к меню Настройки используя кнопки ОО и нажать Э для выбора.

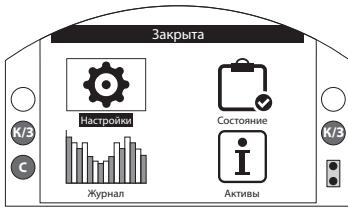

Рис. 8.4.1

Отобразится меню настроек:

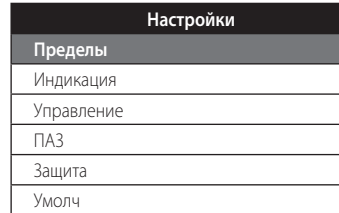

Перейти к Пределы, используя кнопки и нажать кнопку для выбора.

**Первая настройка, требующая изменения потребует введения пароля – смотреть раздел 8.2.**

Настройки пределов, отображённые ниже, имеют заводские значения по умолчанию:

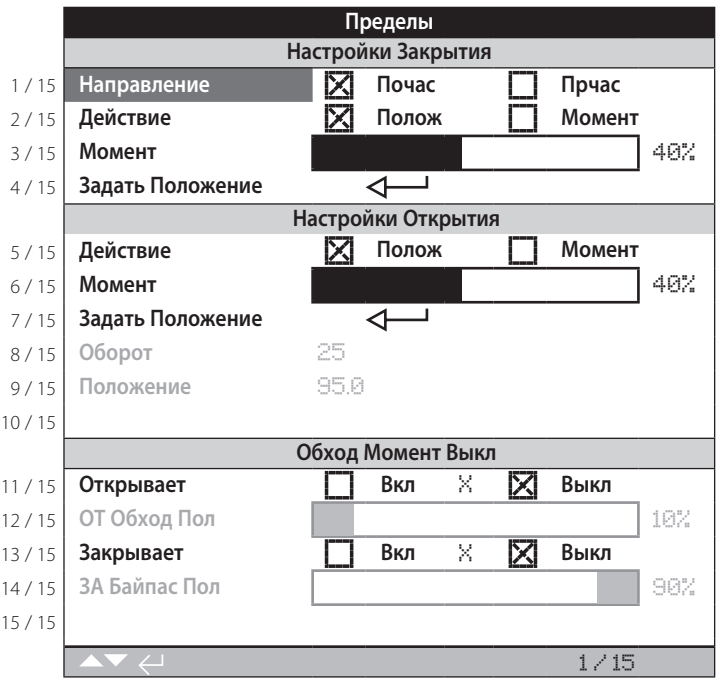

Выделена функция Направление закрытия (1 / 15). Использовать  $\bigcirc$  Для перемещения по функциям. Функции будут выделяться на каждом шаге. Пустые настройки - это только IQT.

#### <span id="page-25-0"></span>**8.5 Настройки Закрытия**

#### **1 / 15. Направление закрытия**

Задать направление вращения привода для закрытия арматуры. Вращать привод и арматуру вручную для определения направления закрытия.

Нажать для выбора направления закрытия. Использовать **О** или **О** для выбора требуемой настройки.Нажать чтобы задать.

# **2 / 15. Действие закрытия**

Привод может быть настроен на закрытие по крутящему моменту для арматуры, требующей усилия при уплотнении или по положению для арматуры, не требующей усилия при уплотнении.

 **Следовать рекомендациям производителя арматуры по требуемым настройкам. При отсутствии инструкций изготовителя арматуры использовать следующую таблицу.**

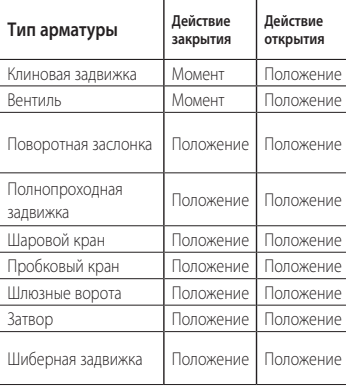

Нажать Э для выбора Действия закрытия. Использовать  $\bigcirc$  или  $\bigcirc$  для выбора требуемой настройки. Нажать чтобы задать.

#### **3 / 15. Момент закрытия**

Значение момента необходимого на закрытие можно задать от 40% до 100% от номинального момента. Номинальный момент привода указан на шильдике.

Нажать для настройки момента закрытия. Использовать кнопку для уменьшения значения и кнопку В для увеличения. Нажать кнопку чтобы задать.

#### **4 / 15 Задать закрытое положение**

Нажать для выбора Закрытое положение. На дисплее привода отобразится следующая инструкция:

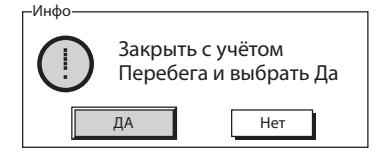

#### Рис. 8.5.1

Переместить привод и арматуру в закрытое положение. Принять в расчёт перебег и вращать в сторону открытия ½ до 1 оборота.

Нажать чтобы задать закрытое положение.

#### **8.6 Настройки Открытия**

#### **5 / 15. Действие открытия**

Для арматуры, требующей усилия при уплотнении, привод может быть настроен на открытие по крутящему моменту; или для арматуры, не требующей усилия при уплотнении по положению.

#### **Следовать рекомендациям производителя арматуры по требуемым настройкам. При отсутствии инструкций производителя арматуры задать действие открытия по "Положению".**

Нажать чтобы выбрать Действие открытия. Использовать  $\bigcirc$  или  $\bigcirc$  для выбора требуемой настройки. Нажать чтобы задать.

#### **6 / 15. Момент открытия**

Значение момента на открытие арматуры может ограничиваться диапазоном от 40% до 100% номинального момента. Номинальный момент привода указан на шильдике.

Нажать для выбора Момент открытия. Использовать кнопку для уменьшения значения и кнопку Эдля увеличения значения.

Нажать чтобы задать.

#### <span id="page-26-0"></span>**7 / 15. Задать открытое положение**

Нажать **для выбора Открытое положение.** На дисплее привода отобразится следующая инструкция:

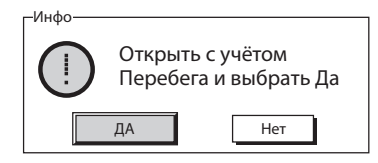

Рис. 8.6.1

Переместить привод и арматуру в открытое положение. Принять в расчёт перебег и вращать в сторону закрытия ½ до 1 оборота. Нажать чтобы задать открытое положение.

# **8 / 15. Обороты (не редактируется)**

Указывает число оборотов выходного звена между положением закрыто и открыто.

# **9 / 15. Положение (не редактируется)**

Указывает текущее положение привода в % открытия.

**Примечание: Значения Обороты и Положение не редактируются при индикации на дисплее. Для отображения обновлённых значений использовать кнопку для возврата в меню Настройки, и выбрать Пределы.**

#### **8.7 Обход моментного выключателя**

По умолчанию настройка обхода моментных выключателей на Закрытие и Открытие выключена (функция защиты по моменту всегда включена). Обход защиты по моменту позволяет обеспечить момент на выходе вплоть до 150% от номинального момента. Необходимо проконсультироваться с производителем арматуры или поставщиком для подтверждения, что конструкция и внутренние компоненты арматуры могут выдерживать дополнительные крутящие моменты/осевые усилия.

# **11 / 15. Открывает**

Защита по моменту при открытии может быть снята на настроенной части хода открытия. При включении этой функции, крутящий момент примерно 150% от номинального момента, доступен для открытия "застрявшей" арматуры.

Нажать для выбора обхода моментного выключателя при открытии. Используя  $\bigcirc$  или  $\bigcirc$ выбрать требуемые настройки.

Нажать чтобы задать.

#### **12 / 15. Положение обхода при Открытии**

Когда включен обход ограничения по моменту при открытии (см. 11 / 15), возможно задать положение по ходу открытия, где снимается защита по ограничению момента в диапазоне положений от 0% (Закрыто) до 95% открытия. Вне заданного положения обхода, защита по моменту будет соответствовать заданной в 6 / 15.

Нажать для выбора положения обхода при открытии. Использовать кнопку для уменьшения значения и кнопку для увеличения. Нажать чтобы задать.

# **13 / 15. Закрывает**

Защита по моменту при закрытии может быть снята на настроенной части хода закрытия. При включении этой функции, крутящий момент примерно 150% от номинального момента, доступен для закрытия арматуры. Вне положения обхода, значение моментного выключателя будет соответствовать заданному, см. 3 / 15.

Нажать для выбора обхода моментного выключателя при закрытии. Используя  $\bigcirc$  или  $\bigcirc$ выбрать требуемые настройки.

Нажать чтобы задать.

#### **14 / 15 Положение обхода при Закрытии**

Когда включен обход ограничения по моменту при закрытии (см. 13 / 15), возможно задать положение по ходу закрытия, где снимается защита по ограничению момента в диапазоне положений от 100% (Открыто) до 5% открытия.

Нажать для выбора положения обхода при закрытии. Использовать кнопку для уменьшения значения и кнопку  $\Omega$  для увеличения. Нажать чтобы задать.

# <span id="page-27-0"></span>**9. Техническое обслуживание, контроль и диагностика неисправностей**

#### **Техническое обслуживание**

Каждый привод Роторк перед отправкой заказчику полностью испытан для обеспечения многих лет бесперебойной работы при условии установки, герметизации и ввода в эксплуатацию в соответствии с инструкциями, данными в этой публикации.

Корпус привода IQ не требует вскрытия для настройки, имеет не проходящие насквозь кнопки местного управления и двойное уплотнение клеммного блока, что и обеспечивает полную защиту внутренних компонентов привода.

Механическая передача привода IQ расположена в масляной ванне и смазана на весь срок эксплуатации и не нуждается в пополнении. Если масло удалено или потеряно нельзя работать от электричества, поскольку это может привести к преждевременному выходу из строя.

Нельзя снимать крышки для регулярной инспекции привода, поскольку это может привести к негативным последствиям для будущей надёжности.

Крышка блока управления опломбирована маркой качества Роторк. Её нельзя снимать так как блок не содержит обслуживаемых по месту компонентов.

Необходимо отключить электропитание с привода перед техническим обслуживанием или осмотром, за исключением замены батареи. Необходимо изолировать электропитание привода перед снятием крышек с привода – смотреть инструкции по замене батареи.

Регулярное техническое обслуживание должно включать в себя следующее:

- Проверить затяжку болтов крепящих привод к арматуре.
- Убедиться, что шток арматуры и приводная гайка, чистые и достаточно смазаны.
- Если приводная арматура используется редко, следует составить график регулярного обслуживания.
- Заменить батарею привода каждые 5 лет.
- Проверить корпус привода на повреждения, ослабление или отсутствие крепежа.
- Убедиться в отсутствии чрезмерного скопления пыли и грязи на приводе.
- Проверить, что нет потери смазки. (Смотреть раздел 11 по смазкам).

#### **Батарея привода**

Батарея привода обеспечивает питанием реле индикации положения арматуры, регистратор данных и дисплей положения (ЖК) только когда выключено основное питание. Она обеспечивает индикацию и отображение текущего положения при ручном управлении.

Батарея не требуется для хранения заданных настроек и отслеживания изменения положения.

При выключенном питании и без батареи или полностью разряженной батареи все заданные настройки хранятся в энергонезависимом EEPROM и изменения положения регистрируются датчиком абсолютного положения.

При включении питания будет отображаться правильно текущее положение, и привод будет работать нормально.

**ВНИМАНИЕ: Крышка отсека батареи в корпусе привода защищает пользователя от опасных, находящихся под напряжением, соединений в корпусе привода, она не должна быть повреждённой. Необходимо отключить привод от электропитания, если необходимо извлечь батарею из корпуса привода.**

Уникальная схема функционирования батареи была встроена в IQ, эффективно уменьшает общий расход и значительно увеличивая время работы батареи.

**В нормальных условиях интервал замены батареи не должен превышать 5 лет. Окружающая температура и условия эксплуатации могут влиять на срок службы батареи.** 

Уровень состояния батареи отображается на дисплеи привода в виде знака сигнализации – смотреть раздел 4.3.

Если на дисплее отображается знак сигнализации батареи необходимо произвести её замену для обеспечения индикации положения привода при выключенном питании.

# **ВНИМАНИЕ: Замена батареи**

**Если привод находится во взрывоопасной зоне перед снятием и/или заменой батареи необходимо оформить разрешение по форме «Разрешение на проведение опасных работ» или в другой форме, советующей местным правилам.**

Извлечение батареи при отключённом электропитании привода приведёт к потере привязки по времени сохранённой в регистраторе данных информации на время отключения питания от сети и батареи. Поэтому рекомендуется производить замену батареи на подключённом к электропитанию приводе.

#### **Извлечение батареи**

Используя красный селектор перевести привод в режим Стоп – смотреть раздел 4.2. Батарея находится под отмеченной крышкой отсека батареи рядом со ступицей штурвала.

Снять крышку используя соответствующий шестигранный ключ, проследить что уплотнительное кольцо осталось на крышке. Отключить разъём проводов от батареи, используя вытяжную ленту извлечь батарею из резинового кармана.

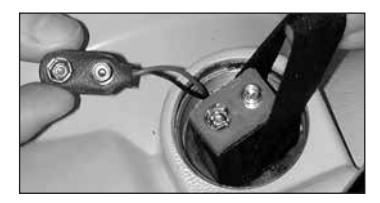

#### Рис. 9.7.1

#### **Типы батарей**

Для взрывозащищённых по (ATEX / IEC Ex) приводов использовать литий диоксид марганцевые батареи, как указано в Рис. 9.7.2 Таблица типа батарей.

Для сертифицированных по FM и CSA корпусов использовать литий диоксид марганцевые батареи Ultralife U9VL. Эквивалентно, можно использовать батареи, признанные UL.

Для приводов с влагонепроницаемыми (WT) корпусами Rotork рекомендует использовать литий диоксид марганцевую батарею или любую эквивалентную 9 В батарею.

В случае сомнений относительно правильного типа батареи, обращайтесь в Rotork.

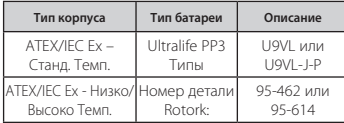

Рис. 9.7.2 Таблица типов батарей

#### **Установка батареи**

Обернуть батарею вытяжной лентой и установить в резиновый карман. Подключить кабель к клеммам батареи. Установить крышку отсека батареи, убедившись в исправном состоянии и правильной установке уплотнительного кольца. Затянуть вручную крышку соответствующим шестигранным ключом с моментом затяжки 8 Нм (6 lbs/ft).

#### **Масло**

Если специально не заказано для экстремальных климатических условий приводы Роторк отгружаются с маслонаполненным редуктором маслом SAE 80EP, пригодным для температур окружающей среды от -22 °F / -30 °C до 160 °F / 70 °C.

Приводы IQ не требуют регулярной замены масла (См. Раздел 11, Веса и меры).

#### **Контроль момента и положения**

Приводы серии IQ стандартно регистрируют мгновенный Момент и положение. Момент и положение возможно использовать для диагностики состояния при эксплуатации арматуры. Эффект от изменения процесса (перепад давления и др.) может быть оценён, трудные места в перемещении арматуры могут быть точно определены, так же измеренный момент развиваемый по всему ходу позволяет задать соответствующие параметры ограничения момента на закрытие и открытие.

#### **Существуют два рабочих экрана, где одновременно отображается крутящий момент и положение. См. раздел 4.4**

**Аналоговая индикация момента и положения**

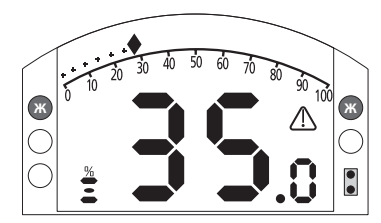

#### Рис. 9.7.3

Пример показывает, что привод находится в положении 35,0% открытия, при этом производит 27% от номинального момента. Предупреждающий треугольник указывает на то, что сработал выключатель по крутящему моменту.

Примечание: Значения крутящего момента и положения отображаются динамически и указывают текущие значения момента и положения, измеренные в данный момент. После срабатывания моментного выключателя отображаемое значение момента понижается, так как с внутренних механических компонентов снимается нагрузка при отсутствии движения.

#### **Цифровая индикация момента и положения**

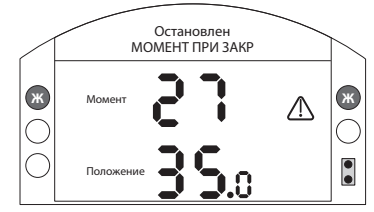

#### Рис. 9.7.4

Пример показывает, что привод находится в положении 35,0% открытия, при этом производит 27% от номинального момента. Предупреждающий треугольник указывает на то, что сработал выключатель по крутящему моменту при закрытии.

Примечание: Привод остановится по моменту, если развиваемый момент достигнет заданного значения для моментных выключателей на открытие (когда открывается) и закрытие (при закрытии) (См. 8.5 и 8.6). Из-за эффекта инерции (в зависимости от скорости / нагрузки) и эластичности арматуры, развиваемый и отображаемый крутящий момент может быть выше.

# <span id="page-29-0"></span>**10. Вывод из эксплуатации и учёт воздействия на окружающую среду**

Советы конечному пользователю по утилизации привода в конце срока службы.

В любом случае перед утилизацией необходимо проверять соблюдение местного законодательства.

Привод можно снять, выполнив в обратном порядке операции, подробно описанные в разделах Подключение кабелей и Установка. Утилизация привода или любого из его компонентов должна производиться в соответствии с таблицей ниже.

 **ВНИМАНИЕ: Важно, чтобы на момент снятия привод не находился под нагрузкой арматуры / системы, так как это может привести к повреждениям у персонала, вследствие внезапного перемещения привода.**

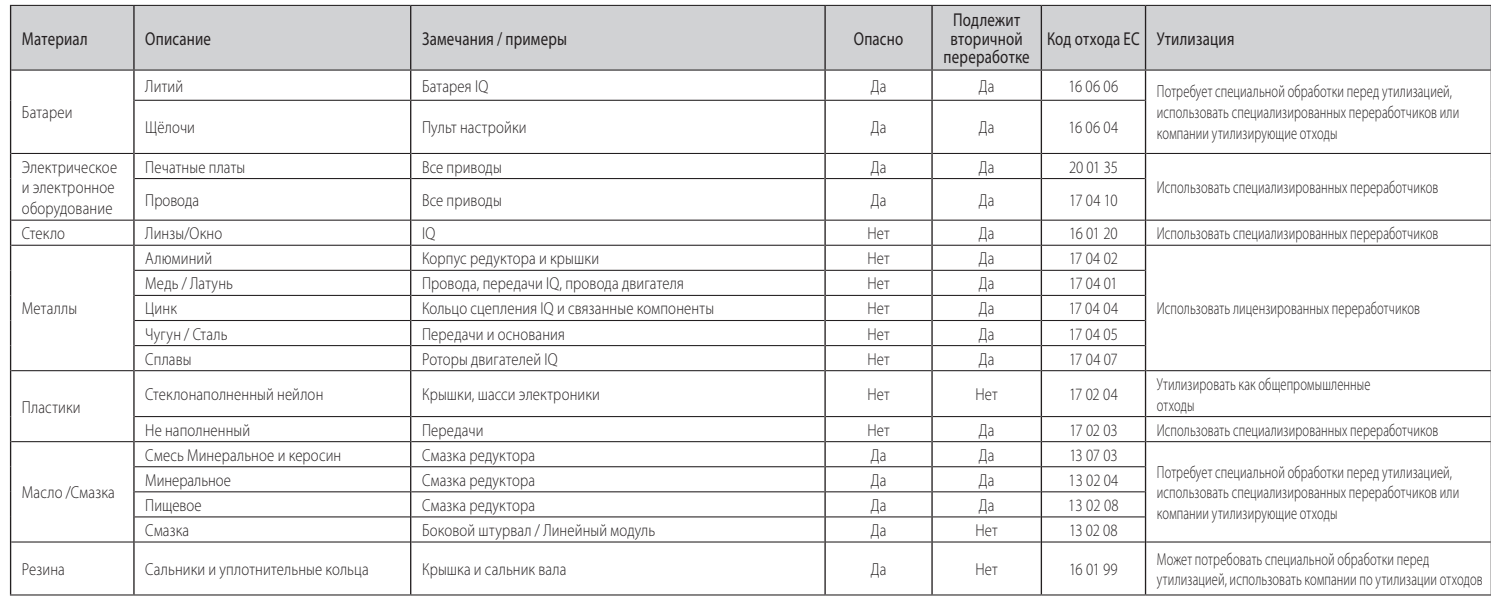

# <span id="page-30-0"></span>**11. Вера и Меры**

#### **Масло**

Смотреть на шильдике привода. Для смазывания передачи привода IQ используются типы масла указанные ниже. Оно заливается на заводе на весь срок службы привода и при нормальной эксплуатации не требует долива.

Для Температуры окружающей среды от -30 до 70 °C (-22 до 160 °F): Масло SAE 80EP.

Для Температуры окружающей среды ниже -30 °C (-22 °F): масло Mobil SHC 624.

#### **Пищевое масло**

По требованию заказчика, приводы IQ будут заполнены пищевым масло Hydralube GB Heavy обеспечивающим диапазон температур от -30 до 70 °C (-22 до 160 °F).

#### **Смазка - Боковые штурвалы**

Универсальная консистентная смазка с противозадирными присадками MULTIS MS2 или эквивалентная. Для низких температур использовать смазку пригодную к применению при -50 °C, такую как Optitemp TT IEP.

#### **Смазка - Линейное приводное устройство**

Линейные приводные устройства приводов IQL и IQML необходимо регулярно смазывать универсальной консистентной смазкой с противозадирными присадками MULTIS MS2 или эквивалентной.

#### **Смазка - Основание в сборе**

Для уплотнительных колец используется либо Multis EP2 / Lithoshield EP2 или эквивалент для всех диапазонов температуры от -50 °C до +70 °C (-58 °F до 158 °F).

#### **Стандартный вес и объемы машинного масла:**

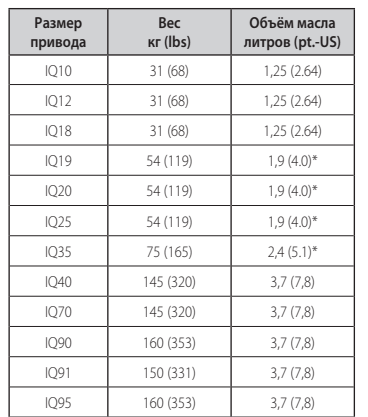

**\*Объём масла указан для приводов со штурвалом сверху. Объём для бокового штурвала 2,20 (4,65).**

#### **Установка привода основанием вверх**

Если при заказе указана установка привода основанием вверх, то Роторк зальёт указанный ниже в таблице объём масла в привод и отметит на нем: "Заполнен на заводе дополнительным маслом для установки привода основанием вверх". Если это не указано при заказе, но требуется установка привода основанием вверх, то для обеспечения надлежащей смазки передачи в приводе необходимо долить дополнительный объем масла через верхнюю масляную пробку в объёме, указанном в таблице ниже, до установки привода на арматуру.

Расположение пробок для масла смотреть в 1.1.

#### **Объёмы масла для приводов установленных основанием вверх:**

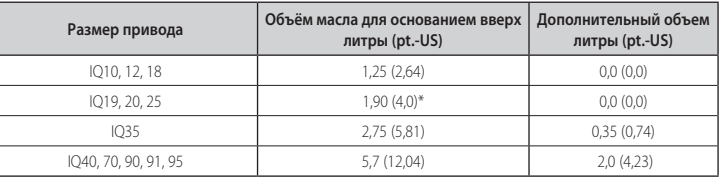

### <span id="page-31-0"></span>**IQ Защита штока**

Защиты штока не поставляемые Роторк должны быть разработаны так, чтобы не превышать параметры по массе и моменту, указанные в таблице ниже.

Они также должны быть изготовлены из соответствующего материала для их применения, надлежащим образом окрашены и защищены от окружающей среды.

Если защита штока превышает эти параметры (из-за веса, длины, ветра и т. д.) она должна быть должным образом закреплена.

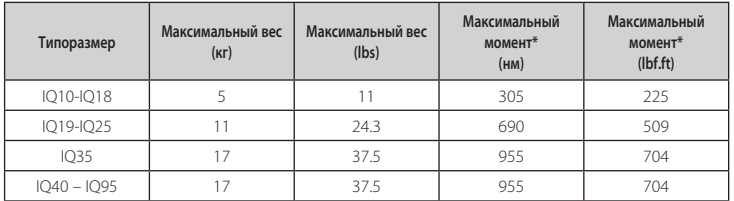

\* Момент измеряется относительно центра крепления болтами защиты штока.

# **12. Сертификация IQ**

Сведения по сертификации смотреть на шильдике привода.

# **Европейская – Опасные зоны**

# ATEX (2014/34/EU) II 2 GD c Ex d IIB T4 Gb Ex tb IIIC T120°C Db, IP66 и IP68

Температура -20°C до +70°C (-4°F до +158°F) \*Вариант -30°C до +70°C (-22°F до +158°F) \*Вариант -40°C до +70°C (-40°F до +158°F) \*Вариант -50°C до +40°C (-58°F до +104°F)

#### Ex d IIC T4 Gb Ex tb IIIC T120°C Db, IP66 и IP68

Температура -20°C до +70°C (-4°F до +158°F) \*Вариант -30°C до +70°C (-22°F до +158°F) \*Вариант -40°C до +70°C (-40°F до +158°F) \*Вариант -50°C до +40°C (-58°F до +104°F)

### Ex de IIB T4 Gb Ex tb IIIC T120°C Db, IP66 и IP68

Температура -20 до +70°C (-4°F до +158°F) \*Вариант -30°C до +70°C (-22°F до +158°F) \*Вариант -40°C до +70°C (-40°F до +158°F) \*Вариант -50°C до +40°C (-58°F до +104°F)

#### Ex de IIC T4 Gb

#### Ex tb IIIC T120°C Db, IP66 и IP68

Температура -20°C до +70°C (-4°F до +158°F) \*Вариант -30°C до +70°C (-22°F до +158°F) \*Вариант -40°C до +70°C (-40°F до +158°F) \*Вариант -50°C до +40°C (-58°F до +104°F)

#### **Международная – Опасные зоны**

# IECEx. IEC60079-0 и IEC600679-1 Ex d IIB T4 Gb

### Ex tb IIIC T120°C Db, IP66 и IP68

Температура -20°C до +70°C (-4°F до +158°F) \*Вариант -30°C до +70°C (-22°F до +158°F) \*Вариант -40°C до +70°C (-40°F до +158°F) \*Вариант -50°C до +40°C (- 58°F до +104°F)

# Ex d IIC T4 Gb Ex tb IIIC T120°C Db, IP66 и IP68

Температура -20°C до +70°C (-4°F до +158°F) \*Вариант -30°C до +70°C (-22°F до +158°F) \*Вариант -40°C до +70°C (-40°F до +158°F) \*Вариант -50°C до +70°C (-58°F до +158°F)

# Ex de IIB T4 Gb Ex tb IIIC T120°C Db, IP66 и IP68

Температура -20°C до +70°C (-4°F до +158°F) \*Вариант -30°C до +70°C (-22°F до +158°F) \*Вариант -40°C до +70°C (-40°F до +158°F) \*Вариант -50°C до +70°C (-58°F до +158°F)

### Ex de IIB T4 Gb Ex tb IIIC T120°C Db, IP66 и IP68

Температура -20°C до +70°C (-4°F до +158°F) \*Вариант -30°C до +70°C (-22°F до +158°F) \*Вариант -40°C до +70°C (-40°F до +158°F) \*Вариант -50°C до +70°C (-58°F до +158°F)

#### **США – Опасные зоны**

FM - Взрывозащита по NEC Article 500. Class I, Division 1, Groups C & D Class II, Division 1, Groups E, F и G

Температура -30°C до +70°C (-22°F до +158°F) \*Вариант -40°C до +70°C (-40°F до +158°F) \*Вариант -50°C до +40°C (-58°F до +104°F).

# Class I, Division 1, Groups B, C & D Class II, Division 1, Groups E, F и G

Температура -30°C до +70°C (-22°F до +158°F) \*Вариант -40°C до +70°C (-40°F до +158°F) \*Вариант -50°C до +40°C (-58°F до +104°F).

#### **Канада – опасные зоны**

CSA Взрывозащита до C22.2 No 30 Class I, Division 1, Groups C и D Class II, Division 1, Groups E, F и G

Температура -30°C до +70°C (-22°F до +158°F) \*Вариант -40°C до +70°C (-40°F до +158°F) \*Вариант -50°C до +40°C (-58°F до +104°F).

Class I, Division 1, Groups B, C и D Class II, Division 1, Groups E, F и G

Температура -30°C до +70°C (-22°F до +158°F) \*Вариант -40°C до +70°C (-40°F до +158°F) \*Вариант -50°C до +40°C (-58°F до +104°F).

#### **Международные неопасные зоны**

#### Влагонепроницаемый, BS EN60529

IP66 и IP68, (20 метров в течение 10 дней). Температура -30°C до +70°C (-22°F до +158°F) \*Вариант -40°C до +70°C (-40°F до +158°F) \*Вариант -50°C до +40°C (-58°F до +104°F)

#### **США – неопасные зоны**

#### Корпус по NEMA Тип 4 и 6

Температура -30°C до +70°C (-22°F до +158°F). \*Вариант -40°C до +70°C (-40°F до +158°F) \*Вариант -50°C до +40°C (-58°F до +104°F).

#### **Канада – неопасные зоны**

#### Корпус по NEMA Тип 4 и 6

Температура -30°C до +70°C (-22°F до +158°F) \*Вариант -40°C до +70°C (-40°F до +158°F). \*Вариант -50°C до +40°C (-58°F до +104°F).

#### Rotork может поставлять приводы в соответствии с национальными стандартами, не перечисленными выше. Для подробной информации свяжитесь с Роторк.

# <span id="page-33-0"></span>**13. Рекомендуемые предохранители**

Предохранитель FS1 = Bussman TDC11 (номинал в соответствии с типом трансформатора. Смотреть электрическую схему для определения типа трансформатора).

Тип 1 = 250 мА против бросков тока Тип 2 = 250 мА против бросков тока

Тип 3 = 150 мА против бросков тока

FS2 (Только приводы ATEX)

Bussman TDS 500 –100мА быстродействующий или Littel Fuse 217 –100мА быстродействующий

# **14. Вибрация, Ударная нагрузка и Шум**

Стандартные приводы серии IQ подходят для применений, где жёсткость вибраций и ударных нагрузок не превышает следующие величины:

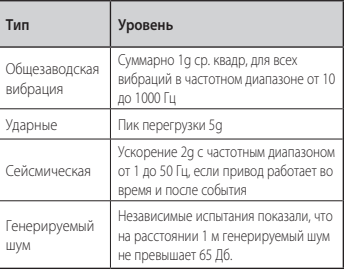

# **15. Условия безопасной эксплуатации**

# **ЭМС**

Оборудование предназначено для использования в промышленных электромагнитных условиях.

#### **15.1 Резьбы сертифицированных по ATEX/IECEx и ТРТС 012/2011 приводов**

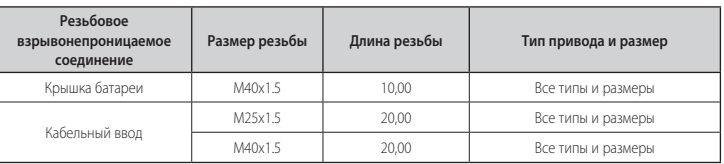

# <span id="page-34-0"></span>**15.2 Параметры взрывонепроницаемых соединений для сертифицированных по ATEX/IECEx и ТРТС 012/2011 приводов.**

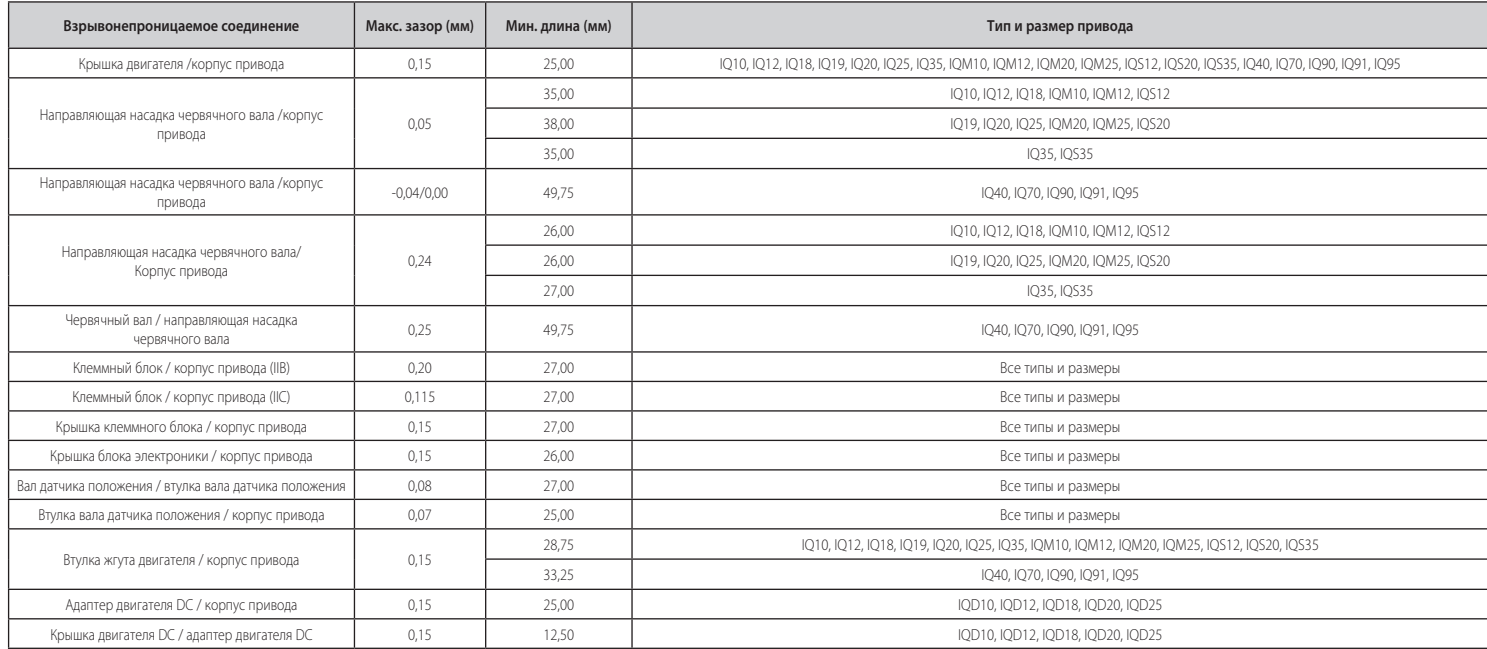

**Примечание:** Знак минус обозначает посадку с натягом.

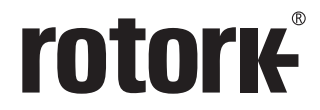

**Keeping the World Flowing** 

Великобритания Rotork plc тел +44 (0)1225 733200  $\phi$ акс +44 (0)1225 333467 email mail@rotork.com Россия Роторк РУС тел +7 (495) 645 2147  $факс$  +7 (495) 956 2329 email rotork.rus@rotork.com Полный список наших торговых представительств и сеть сервисного обслуживания представлены на нашем веб-сайте

# www.**rotork**.com

Постоянно улучшая свою продукцию, компания Rotork оставляет за собой право вносить поправки и изменения в технические характеристики без предварительного уведомления. Опубликованные данные могут быть изменены. Для получения самой последней версии публикации посетите наш веб-сайт: www.rotork.com Наименование Rotork является зарегистрированной торговой маркой.

Rotork признает все зарегистрированные торговые марки. Словесный торговый знак Bluetooth® и логотипы являются зарегистрированными торговыми марками, принадлежащими Bluetooth SIG, Inc., и любое использование этих знаков компанией Rotork производится по лицензии. Опубликовано и выпущено в Великобритании компанией Rotork. POWCH0719

PUB002-039-08 Дата выпуска 07/19